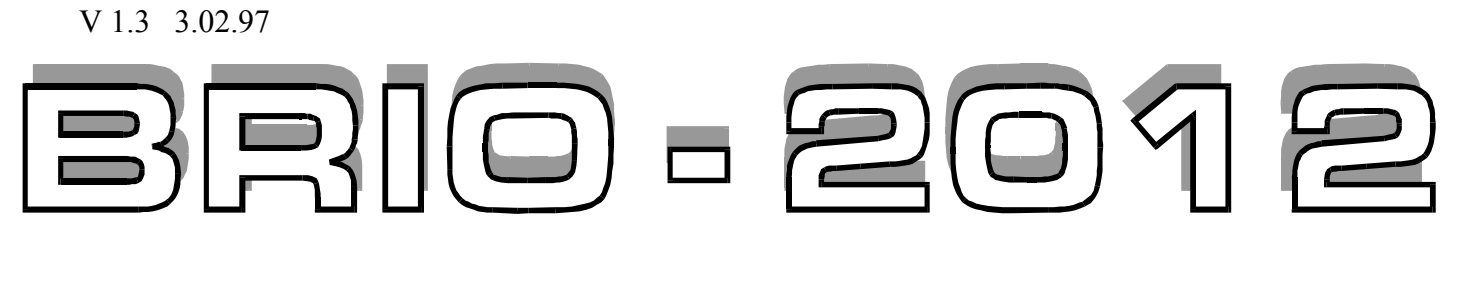

# ЭЛЕКТРОННЫЙ КАССОВЫЙ АППАРАТ

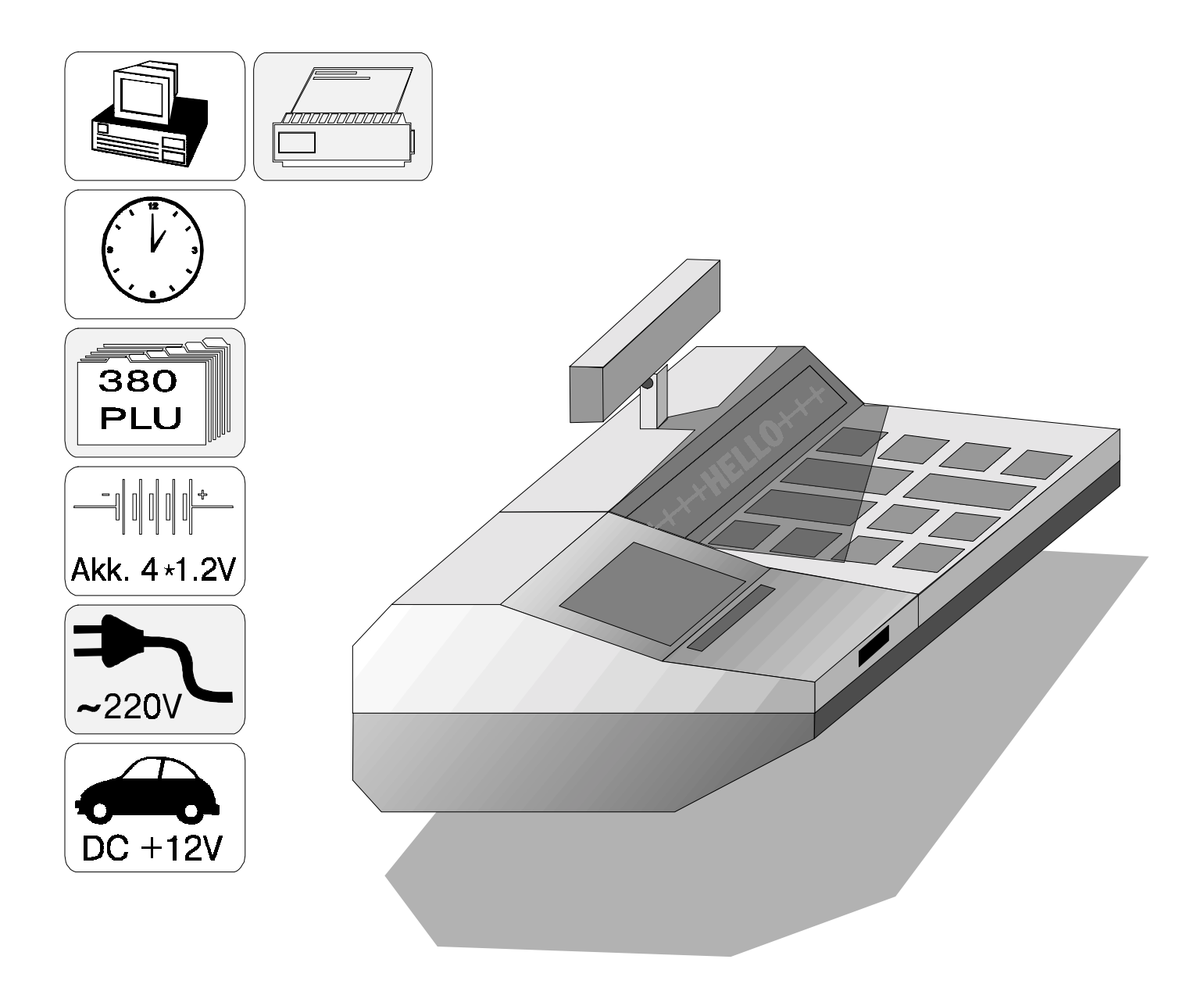

## IO EngineerinG BRI

**Олег Халатов**

**Электронный кассовый аппарат BRIO-2012 Руководство пользователя. - BRIO EngineerinG , 1996 , 26 ст. - РИГА , ЛАТВИЯ**

**Данное руководство содержит порядок работы, описание внутренней структуры и технические данное нового электронного кассового аппарата BRIO-2012 , разработанного и выпускаемого фирмой BRIO EngineerinG. Руководство состоит из двух частей. Первая часть (Гл. 1- 4) предназначена для пользователей кассового аппарата и подробно описывает порядок работы и то техническое обслуживание, которое пользователь может выполнить самостоятельно.** 

**Вторая часть описания (Гл. 5 - 7 ) предназначена для специалистов технических служб, занимающихся ремонтом и продажей кассового аппарата .** 

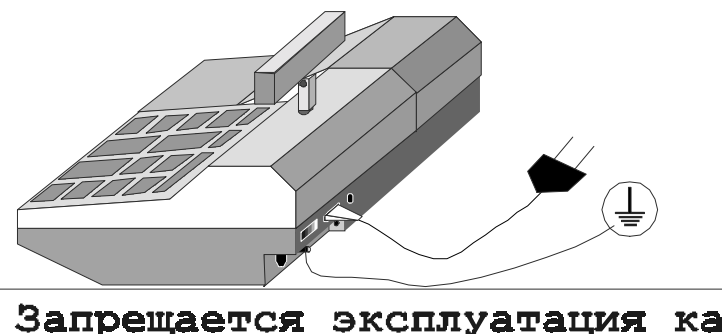

Запрещается эксплуатация кассового аппарата без подключения защитного заземления!!! Aizliegts darbināt kases aparātu bez zemējuma pieslēgšanas !!!

**С BRIO EngineerinG 1996**. *Авторские права защищены*. **BRIO EngineerinG , BRIO ,** *логотип* **BRIO Engineering , Shopping \*.\* , STATinfo, 8COM** ,**2COM , BRIO-2012**, *являются торговыми марками фирмы SIA ´BRIO ZRFª***.** 

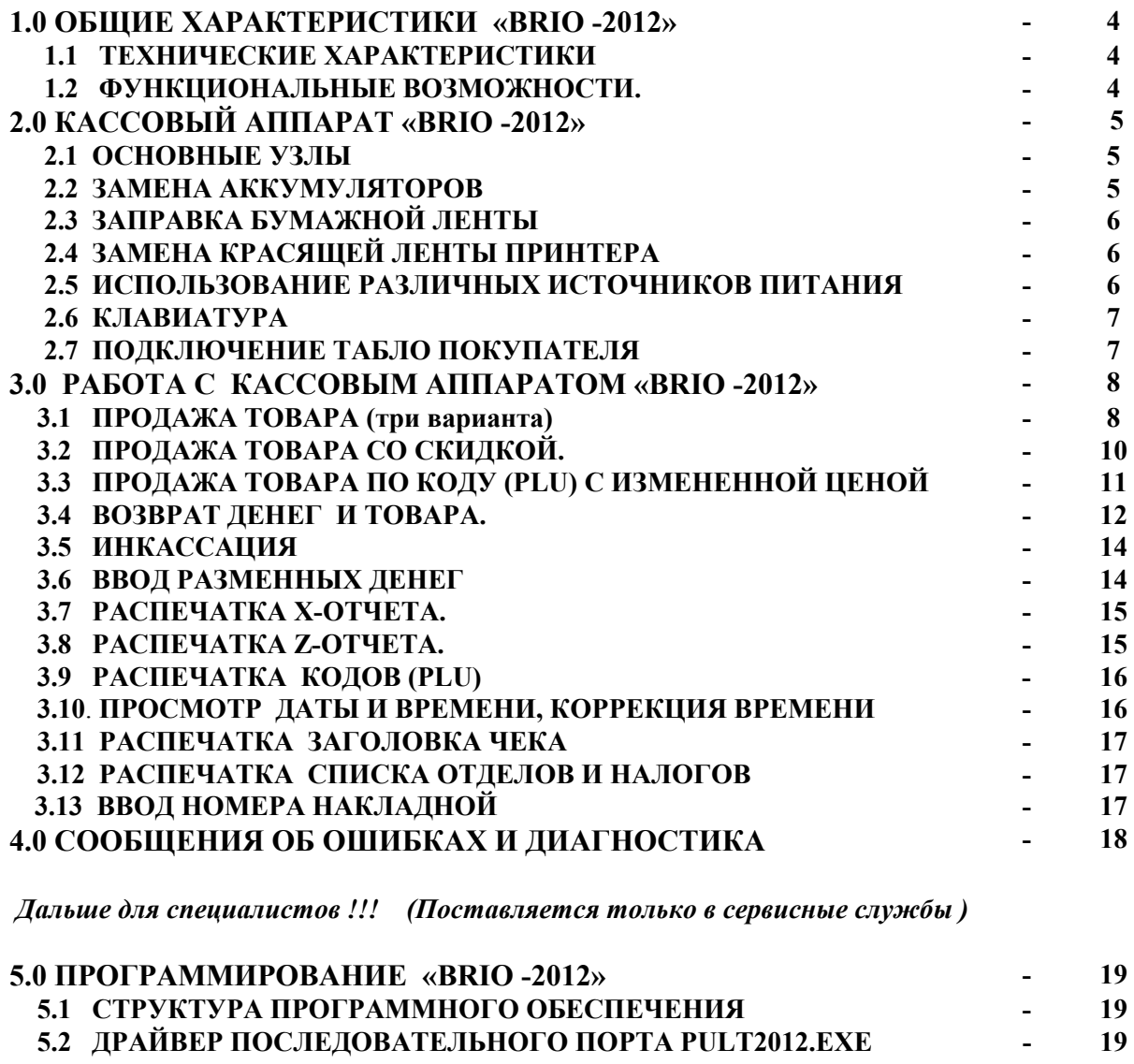

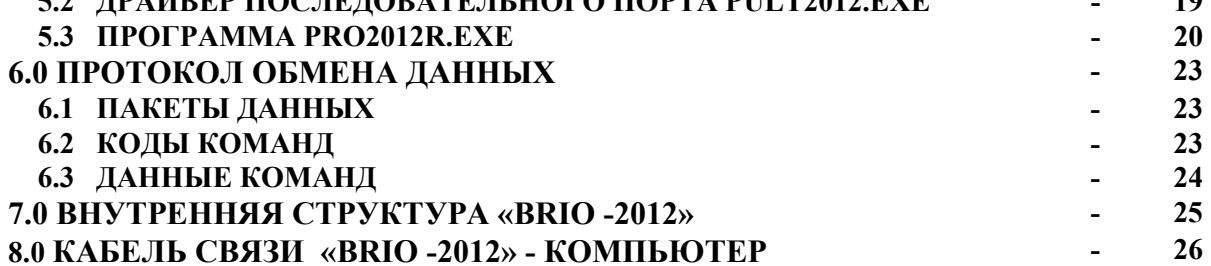

#### **1. ОБЩИЕ ХАРАКТЕРИСТИКИ BRIO-2012.**

#### **1.1 ТЕХНИЧЕСКИЕ ХАРАКТЕРИСТИКИ**

- 360 кодов товаров (PLU)
- до 16 символов названий товара
- до 16 символов названий отделов
- до 8 цифр цены товара
- до 8 цифр количества
- до 8 цифр суммы
- номер налога
- 4 вида налога
- 2 вида налогообложения
- 6 отделов со свободным распределением налогов. <sup>К</sup> каждому из отделов привязывается один из налогов.
- Энергонезависимые часы <sup>и</sup> календарь.
- Матричный принтер <sup>с</sup> дублированием на контрольную ленту по **<sup>24</sup>** символа на строку.
- Матричный **<sup>1</sup><sup>6</sup>** символьный однострочный жидкокристаллический индикатор.
- Энергонезависимая память для хранения счетчиков:
	- общий оборот (GT)
	- номер Z-отчета
	- номер чека
	- дневной оборот по отделам
	- дневной оборот по возврату товаров
	- дневная инкассация
	- дневные разменные деньги
	- наличные деньги в кассе
- Автоматический выбор источников питания
- Работа от сети **AC 220V (15 VA max.)**
- Работа от источника постоянного напряжения **DC 12V** (<sup>в</sup> том числе от автомобильного аккумулятора) **(2A max.)**
- Работа от сменного комплекта аккумуляторов (**4шт.** типоразмером **<sup>R</sup>14, C** ËÎË **UM2** , емкость **не менее <sup>1</sup>800 mAh**)
- Подключение внешнего табло **EXIND-6** (Вакуумно люминесцентный индикатор) **BRIO EngineerinG**
- Подключение внешнего табло **EXIND-7** (Жидкокристаллический индикатор) **BRIO EngineerinG**
- Интерфейс RS-232 для связи с компьютером
- Максимальные габаритные размеры 280 мм. \* 220 мм. \* 105 мм.
- Вес 2,9 кг. ( Без сменного комплекта аккумуляторов)
- Встроенное зарядное устройство для аккумуляторов (дополнительно)
- Климатическое исполнение: для внутренних помещений **( +5 С / +50 С.)**

#### **1.2 ФУНКЦИОНАЛЬНЫЕ ВОЗМОЖНОСТИ.**

- Продажа товара <sup>с</sup> фиксированной ценой.
- Продажа товара <sup>с</sup> измененной ценой.
- Продажа товара со скидкой в %.
- Возврат товара
- Распечатка <sup>Х</sup> отчета.
- Распечатка Z- отчета с обнулением счетчиков за смену.
- Инкассация.
- Ввод разменных денег.
- Просмотр <sup>и</sup> коррекция часов.
- Компьютерное программирование PLU и режимов по RS-232C.
- Контроль разряда сменного комплекта аккумуляторов.
- Ввод <sup>и</sup> распечатка на чеке номера <sup>и</sup> даты накладной.

#### **2.0 КАССОВЫЙ АППАРАТ BRIO-2012**

#### **2.1 ОСНОВНЫЕ УЗЛЫ КАССОВОГО АППАРАТА BRIO-2012**

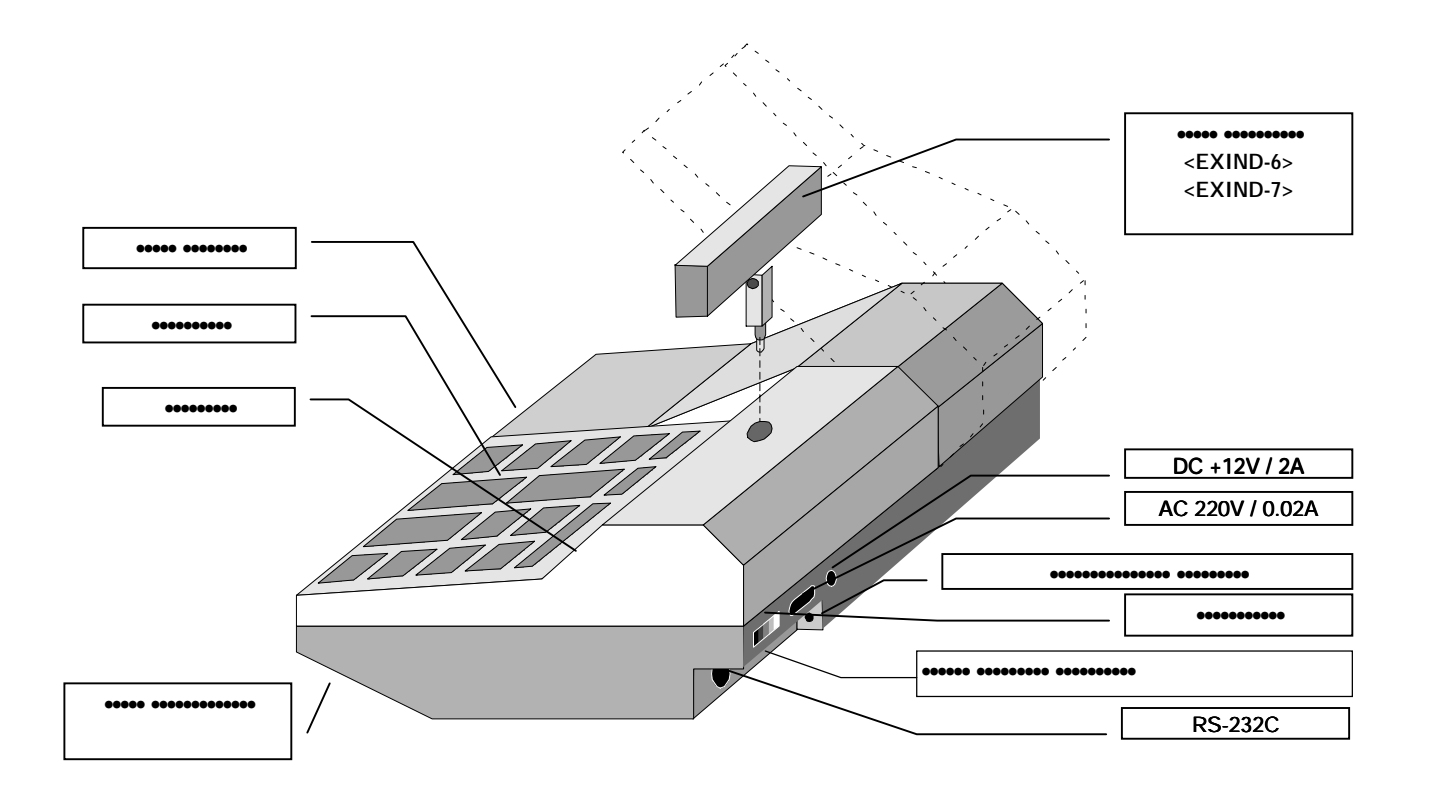

#### **2.2 ЗАМЕНА АККУМУЛЯТОРОВ**

Для автономного питания следует применять четыре аккумулятора с **напряжением 1.2 V и емкостью не менее 1800mhA** . В случае, если во время работы на экране дисплея появилась надпись **LOW BATTARY** следует перейти на другой тип питания **(AC 220V или DC 12V)** либо заменить аккумуляторы на заряженные.

*ВНИМАНИЕ !!! В данной версии кассового аппарата не предусмотрена зарядка аккумуляторов при работе от других источников питания (AC 220V или DC 12V). Для зарядки аккумуляторов следует приобрести зарядное устройство дополнительно***.**

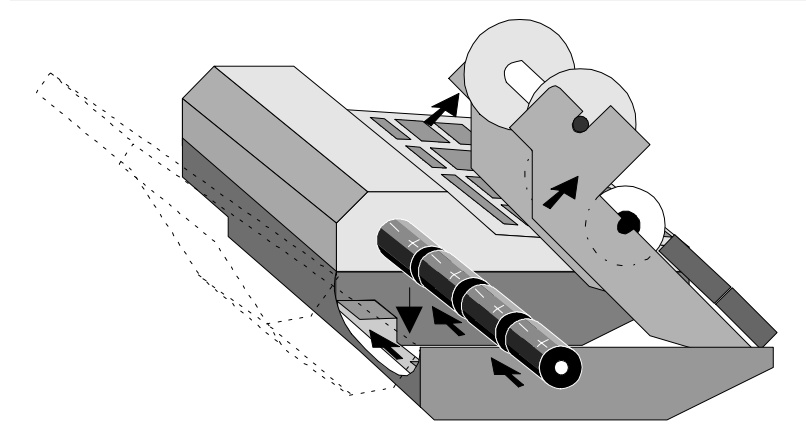

- **1.** Открыть и откинуть до упора **крышку отсека принтера.**
- **2.** Приподнять каретку с лентами и принтером.
- 3. Извлечь разряженные аккумуляторы из отсека (в случае « застревания » аккумуляторов в отсеке следует протолкнуть их каким либо тонким стержнем через технологическое отверстие).
- 4. Вставить заряженные аккумуляторы в отсек как показано на рисунке.

*ВНИМАНИЕ !!! При замене аккумуляторов BRIO-2012 выключить и отсоединить кабели питания.*

Время работы кассового аппарата от одного комплекта аккумуляторов, при интенсивности печати 1чек ./ 5 мин.

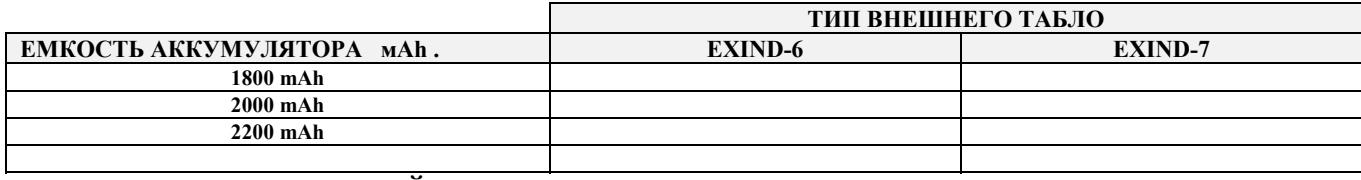

#### **2.3 ЗАПРАВКА БУМАЖНОЙ ЛЕНТЫ**

 В данной модели кассового аппарата применяется двойная само копирующаяся лента **шириной 57мм** и диаметром рулона **не более 60мм**

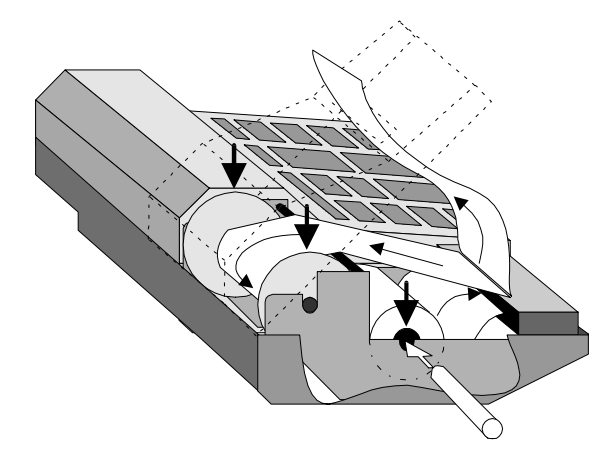

- 1 Открыть и откинуть до упора **крышку отсека** принтера
- **2** Вставить ось в новую катушку и установить ее в пазы каретки.
- 3 Вставить двойную ленту в приемную щель принтера и нажать несколько раз на кнопку <sup>[2006]</sup> (ПРОГОН БУМАГИ)
- 4 Вручную протянуть бумагу и заправить нижнюю ленту в паз **приемной катушки**.
- 5 Вставить приемную катушку в каретку.
- 6 Продеть верхнюю ленту в паз крышки **отсек**а **принтера** и закрыть крышку .

#### **2.4 ЗАМЕНА КРАСЯЩЕЙ ЛЕНТЫ ПРННТЕРА**

 В данном кассовом аппарате применен принтер EPSON M-190 , использующий четыре типа картриджа с красящей лентой. В зависимости от типа картриджа продолжительность печати различна.

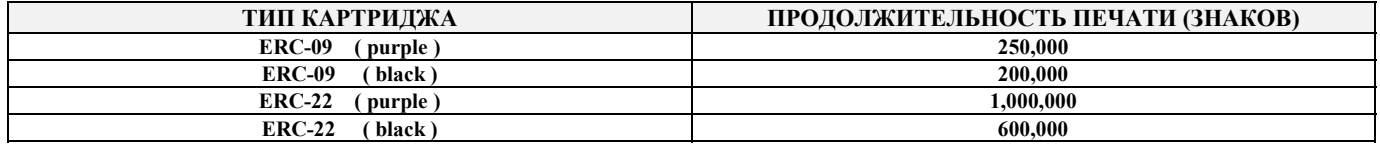

*ВНИМАНИЕ !!! Если вы используете специальную двойную само копирующуюся ленту, картридж можно не устанавливать. Изображение на ленте будет формироваться за счет удара молотков принтера.* 

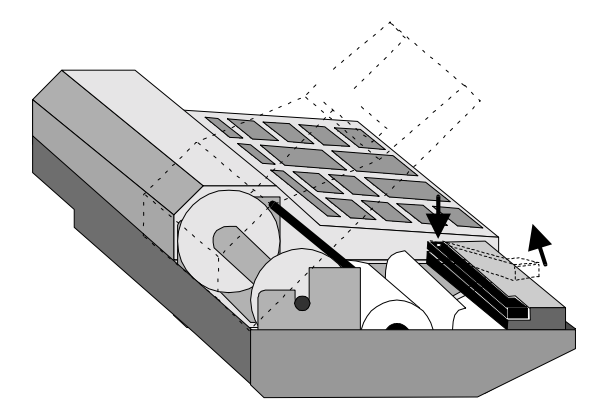

- 1 Открыть и откинуть до упора **крышку отсека** принтера
- **2** Освободить принтер от бумажной ленты.
- 3 Надавить на правый конец картриджа и удалить его
- 4 Вставить в принтер новый картридж
- 5 Нажать на клавиши (ПРОГОН БУМАГИ) и убедиться в том, что красящая лента нормально двигается.
- 6 Заправить бумажную ленту как указано в разделе 2,3 и закрыть крышку отсека принтера.

*ВНИМАНИЕ !!! Для того чтобы не допустить разрыва контрольной ленты, замена картриджа должна осуществляться только после окончания очередной катушки бумажной ленты.*

#### **2.5 ИСПОЛЬЗОВАНИЕ РАЗЛИЧНЫХ ИСТОЧНИКОВ ПИТАНИЯ**

 Кассовый аппарат может использовать различные источники питания, причем выбор осуществляется автоматически в зависимости от следующих условий:

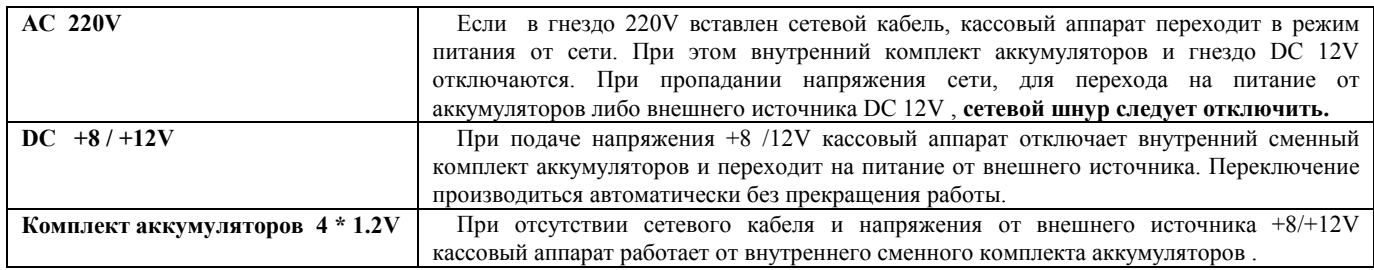

#### **2.6 КЛАВИАТУРА**

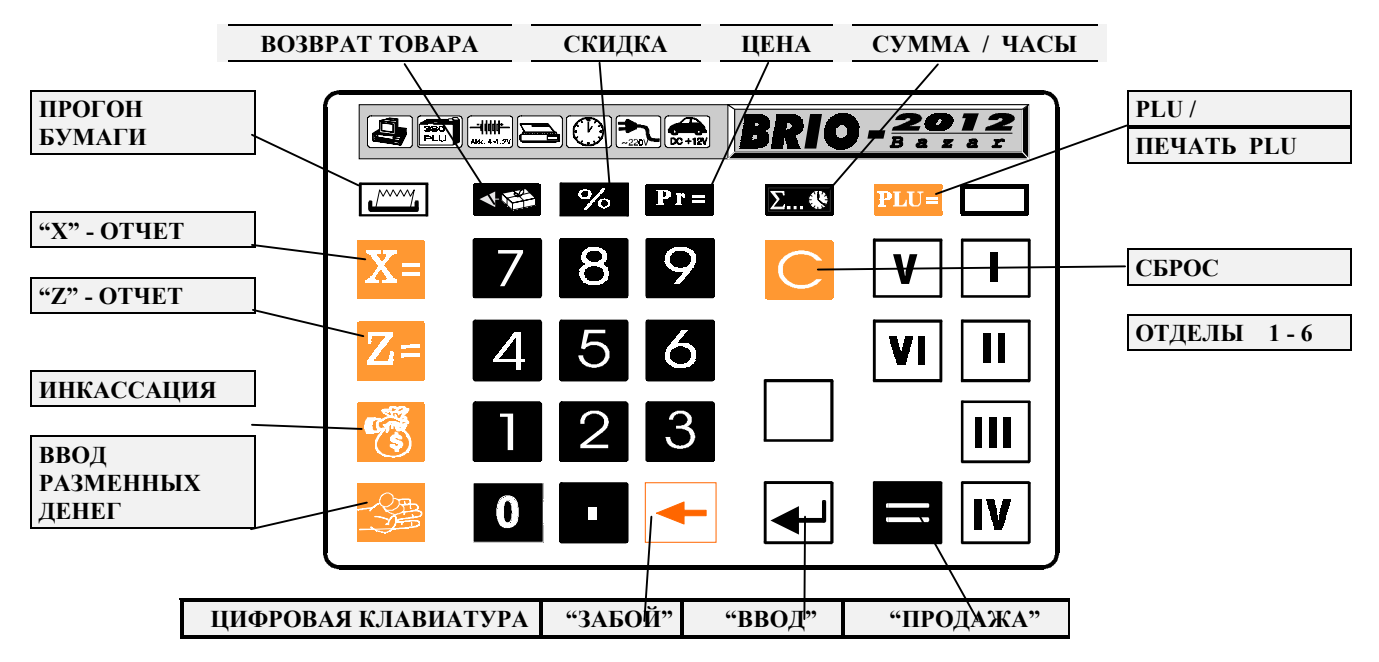

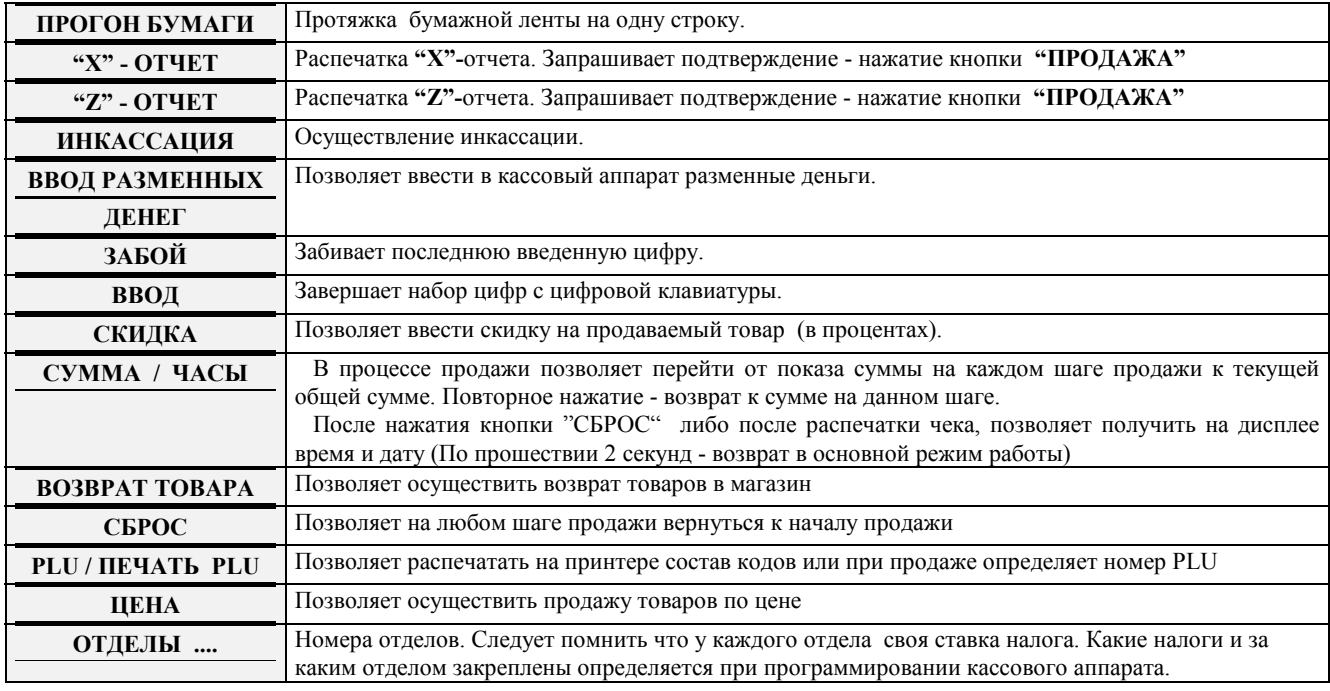

#### **2.7 ПОДКЛЮЧЕНИЕ ТАБЛО ПОКУПАТЕЛЯ**

К кассовому аппарату выпускаются два вида табло покупателя: **EXIND-6 (Вакуумно - люминесцентный индикатор)** и **EXIND-7 (Жидкокристаллический индикатор ).** Они отличаются типом примененного индикатора, яркостью изображения и потреблением энергии. Если Вы предполагаете работать с кассовым аппаратом в основном с использованием аккумуляторов, то для увеличения времени работы аккумуляторов следует применять табло **EXIND-7** . В случае если аппарат предполагается использовать с сетевым питанием, то можно применить как **EXIND-6** так и **EXIND-7 .** 

Оба табло включается в разъем, расположенный в верхней части корпуса кассового аппарата.

*ВНИМАНИЕ !!! КАТЕГОРИЧЕСКИ ЗАПРЕЩАЕТСЯ производить подключение табло к включенному кассовому аппарату .*

#### **3. 0 РАБОТА С КАССОВЫМ АППАРАТОМ <BRIO-2012>**

## **В примерах приняты следующие условия:**

- 
- **Распределение налогов по отделам 1. 24% регистрация продажи для варианта 1.**
- **2. 22% регистрация продажи для варианта 2.**
- **3. 18% регистрация продажи для варианта 3.**
- **4. 18%**
- **5. 0%**
- **6. 0%**

• **Перед началом описания работы аппарата и примеров снят «Z - отчет».** 

#### **3.1. ПРОДАЖА ТОВАРА**

В кассовом аппарате возможны три вида продажи:

- 1. **ПРОДАЖА ПО СУММЕ**. В этом случае мы вводим в кассовый аппарат только сумму продаваемого товара.
- 2. **ПРОДАЖА ПО ЦЕНЕ И КОЛИЧЕСТВУ**. Мы имеем возможность ввести цену товара и его количество. При этом сумму покупки вычисляется автоматически.
- 3. **ПРОДАЖА ПО КОДУ (PLU)** . Используются цены, названия товаров и налоги из базы пульта. Количество продаваемого товара вводится с клавиатуры, а сумма вычисляется BRIO-2012 самостоятельно.

Все три варианта могут использоваться в любом сочетании.

*ВНИМАНИЕ !!! При вводе с цифровой клавиатуры для исправления ошибок ввода следует использовать клавишу @C (ЗАБОЙ). Каждое нажатие приведет к стиранию последней введенной цифры.* 

#### • Нажать на клавишу  $\mathbb{C}_{(\mathsf{C}\mathsf{B}\mathsf{P}\mathsf{O}\mathsf{C})}$ **ВАРИАНТ-1 (продажа по сумме)**

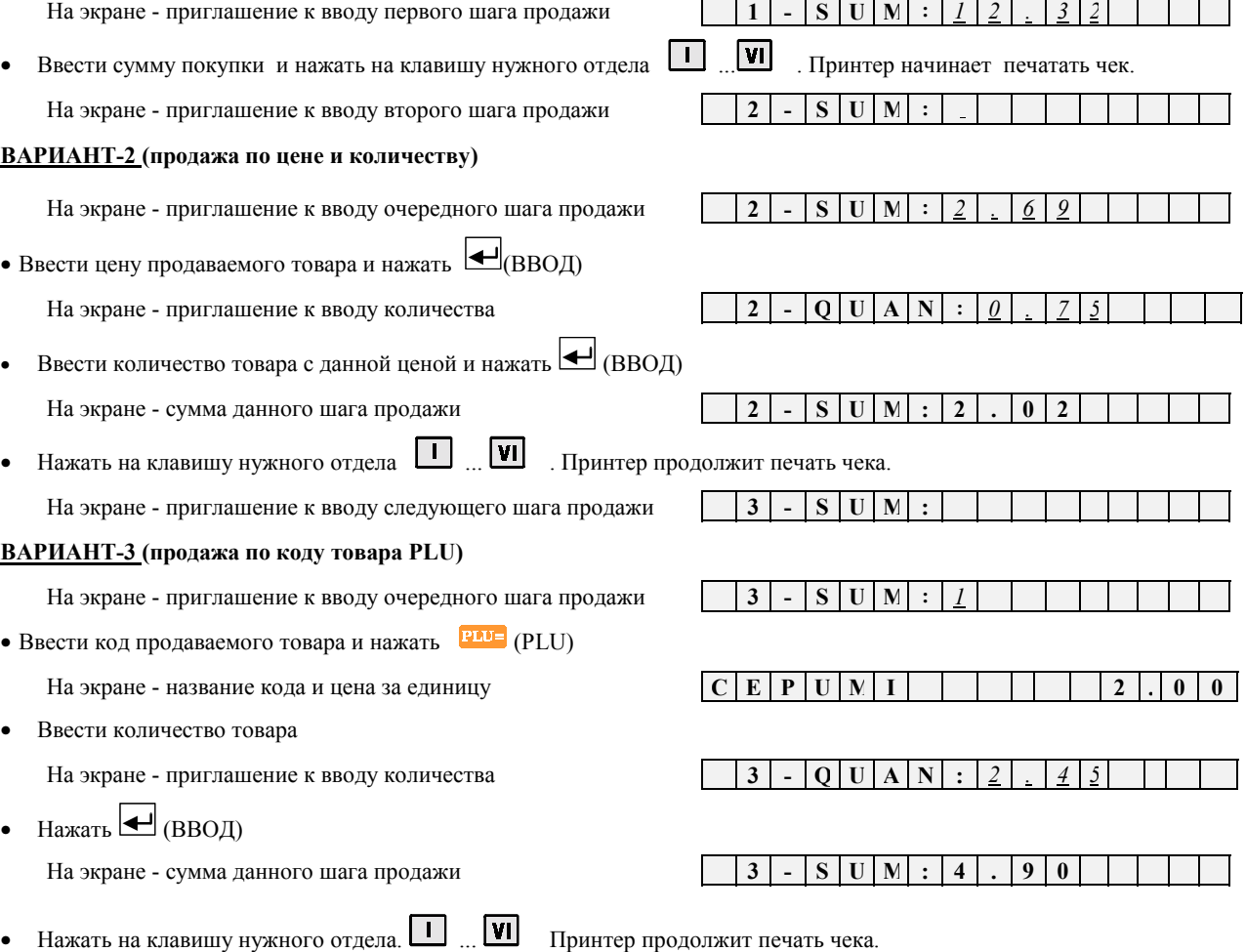

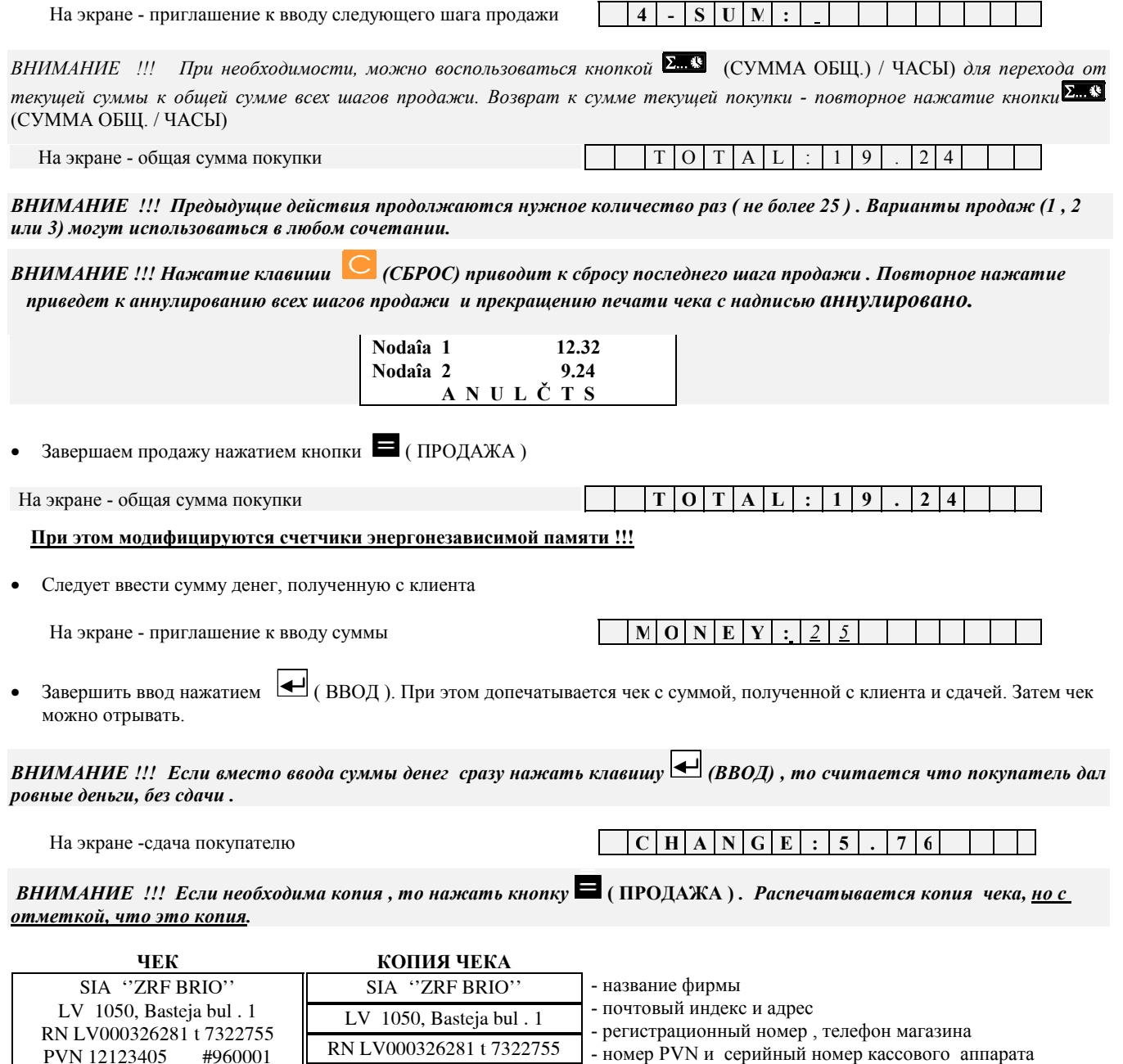

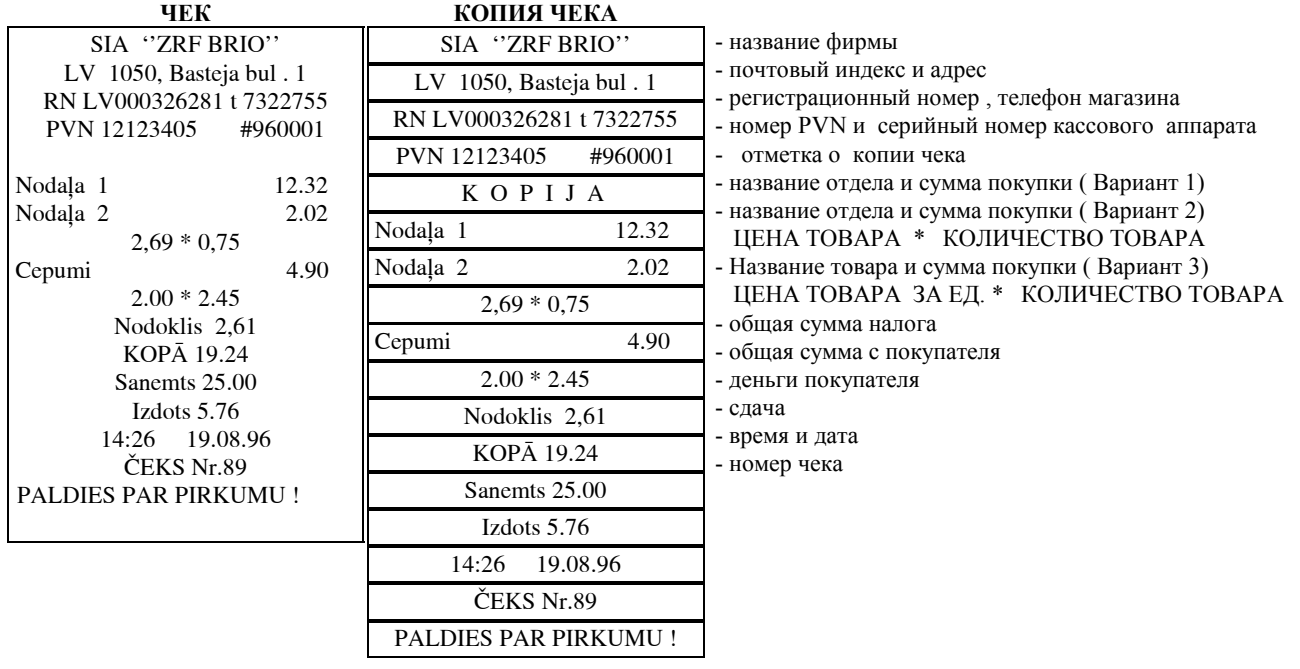

### **3.2 ПРОДАЖА ТОВАРА С СКИДКОЙ.**

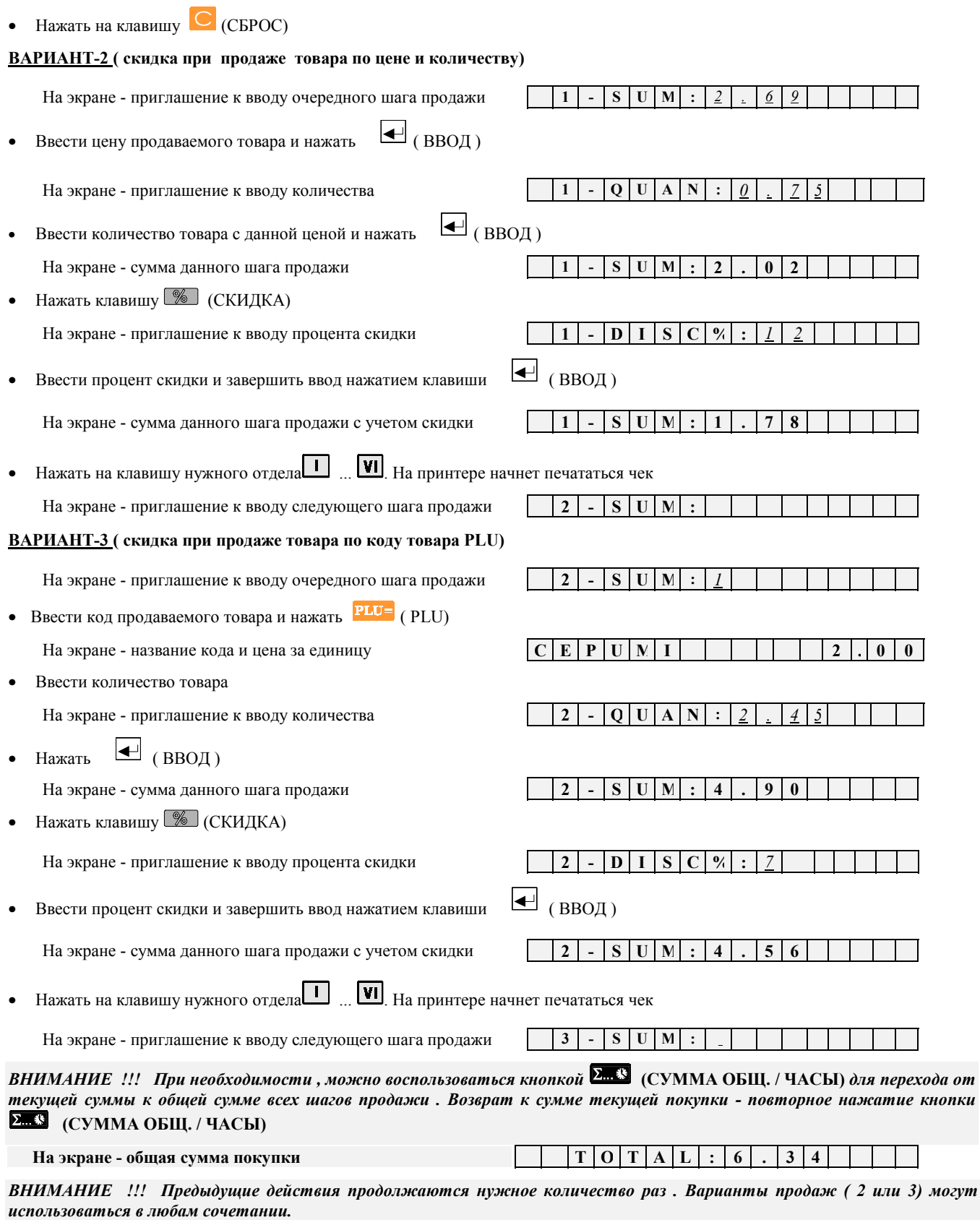

• Завершаем продажу нажатием кнопки  $\blacksquare$  ( ПРОДАЖА )

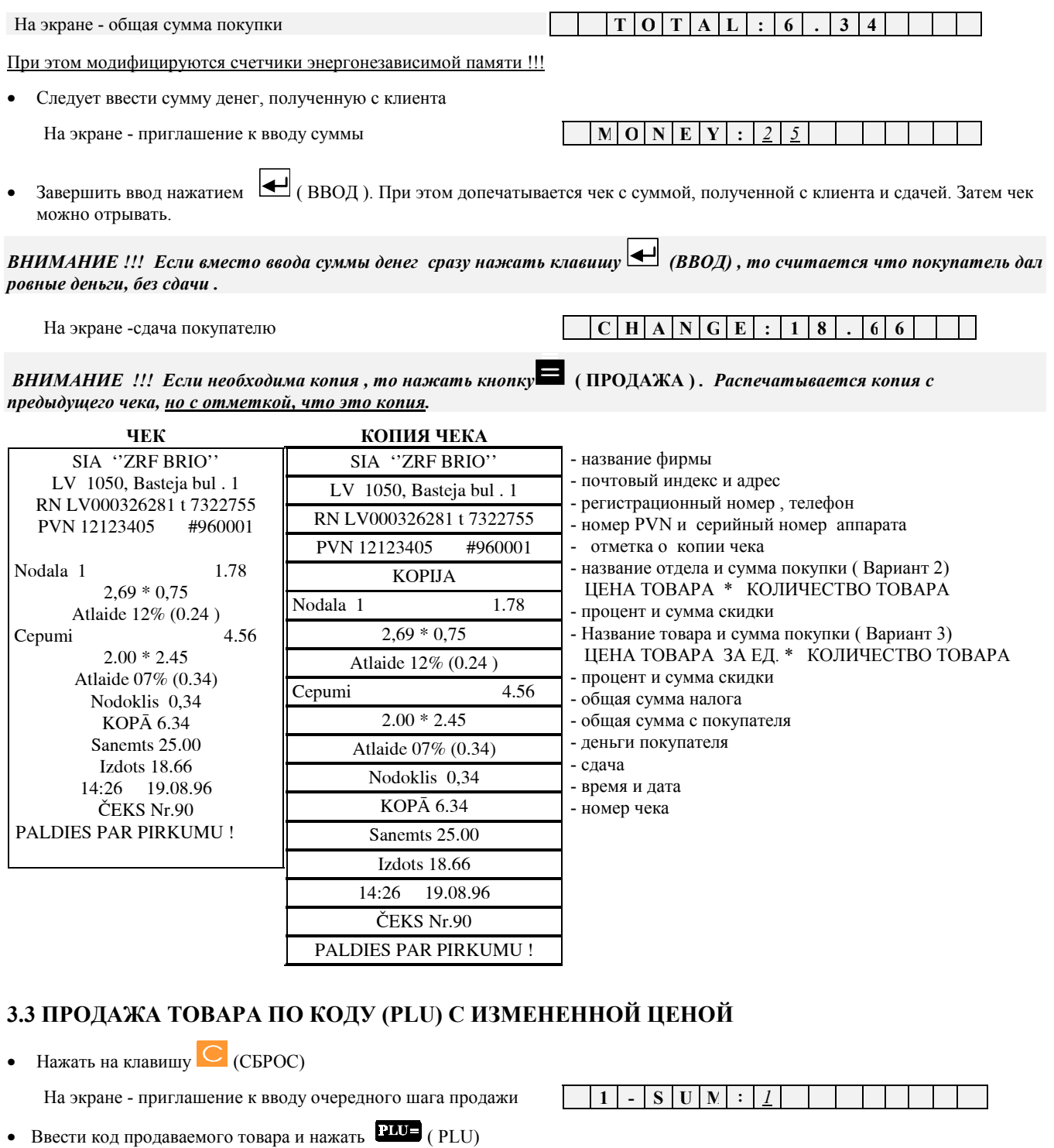

На экране - название кода и цена за единицу

• Нажать  $Pr = (L)$ 

На экране - приглашение к вводу новой цены

Ввести новую нену товара  $\bullet$ 

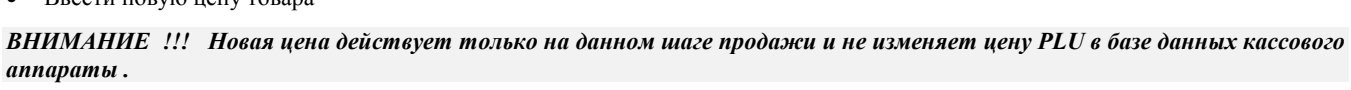

 $C$   $E$   $P$   $U$   $M$ 

 $C$   $E$   $P$   $U$   $M$   $I$ 

 $-$  Q U A N

 $\overline{1}$  $\overline{a}$  $\overline{\mathbf{N}}$ 

 $\overline{1}$ 

 $\mathbf I$ 

 $e \mid w \mid P \mid R$ :

 $\overline{2}$ 

 $\overline{\mathbf{5}}$  $\overline{\theta}$ 

 $\mathbf{1}$ 

 $\overline{4}$  $\overline{\mathbf{5}}$   $\overline{\mathbf{0}}$  $\overline{\mathbf{0}}$ 

 $\overline{5}$  $\overline{\mathbf{0}}$ 

На экране - название кода и цена за единицу

Ввести количество товара  $\bullet$ 

На экране - приглашение к вводу количества

 $\bullet$  Haжaть  $\overline{\triangleleft}$  (BBOA)

На экране - сумма данного шага продажи

 $\therefore$  2

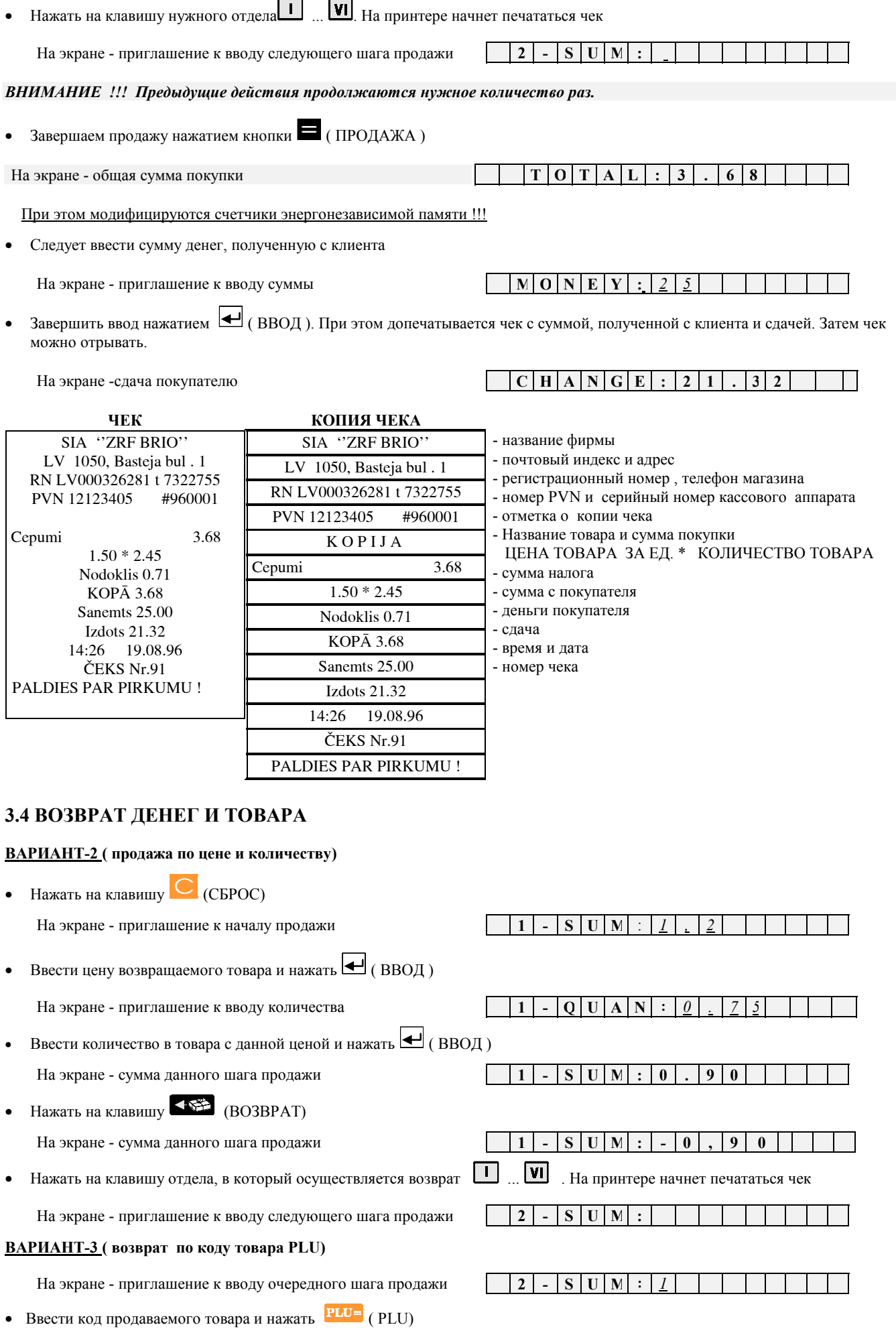

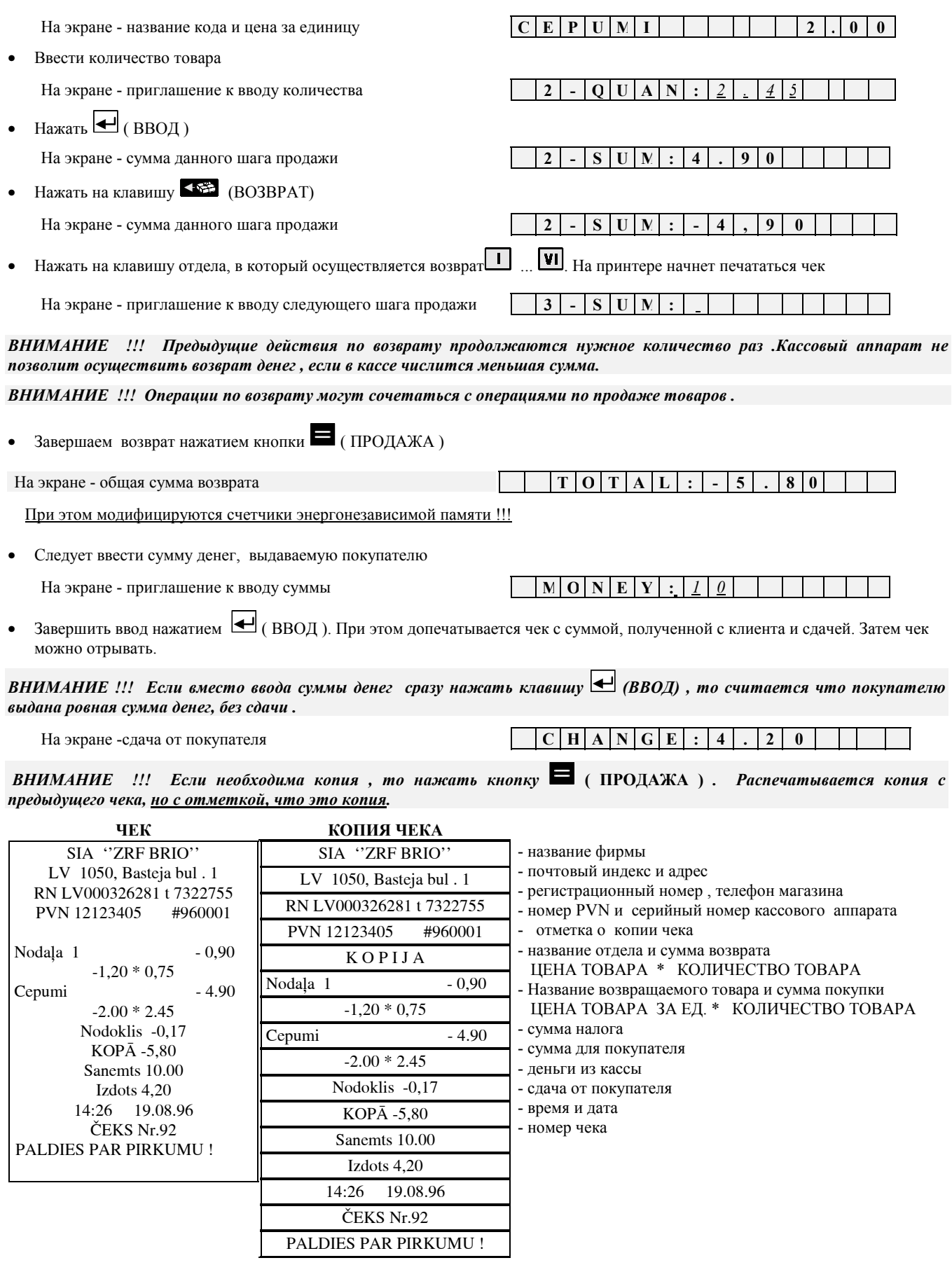

#### 3.5 ИНКАССАЦИЯ

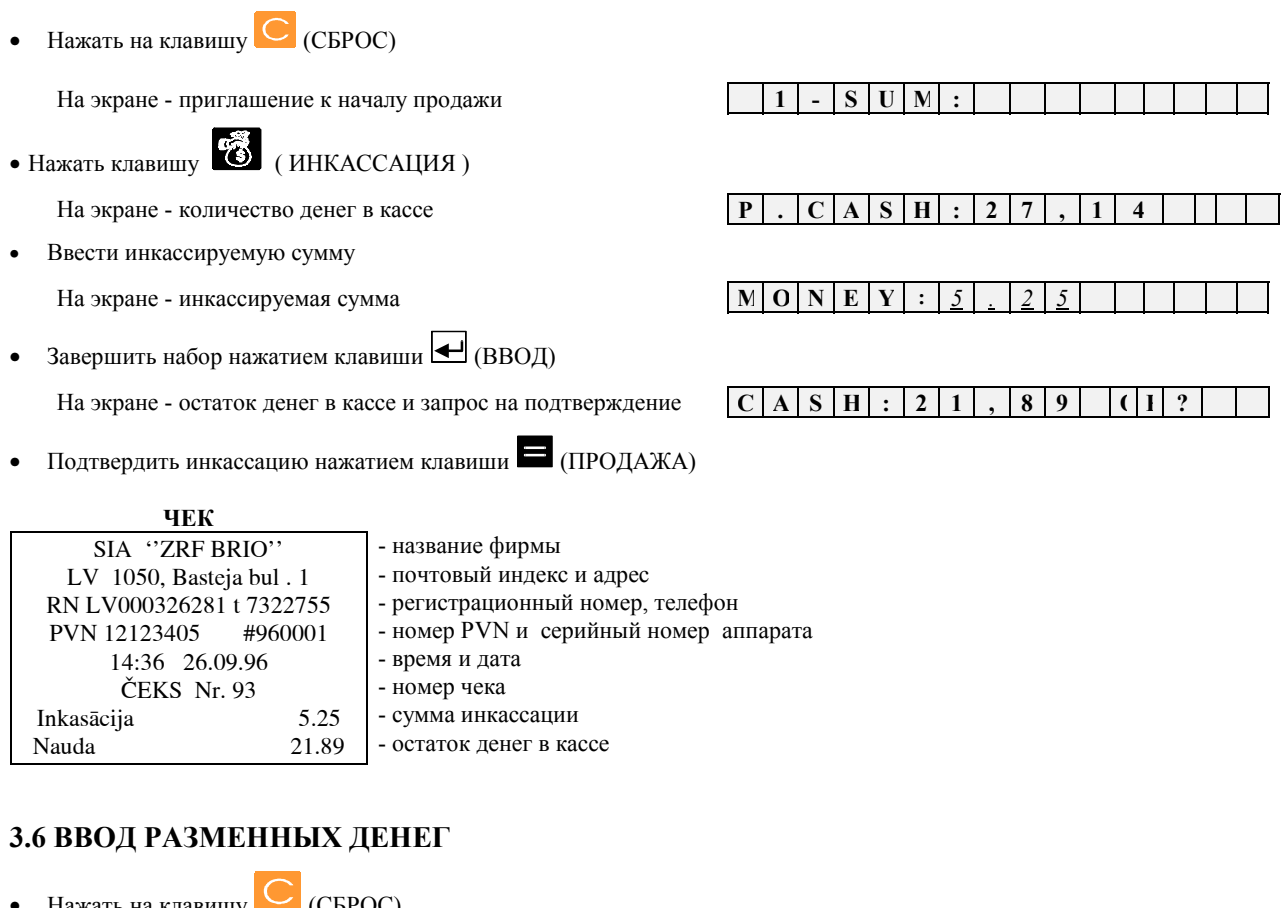

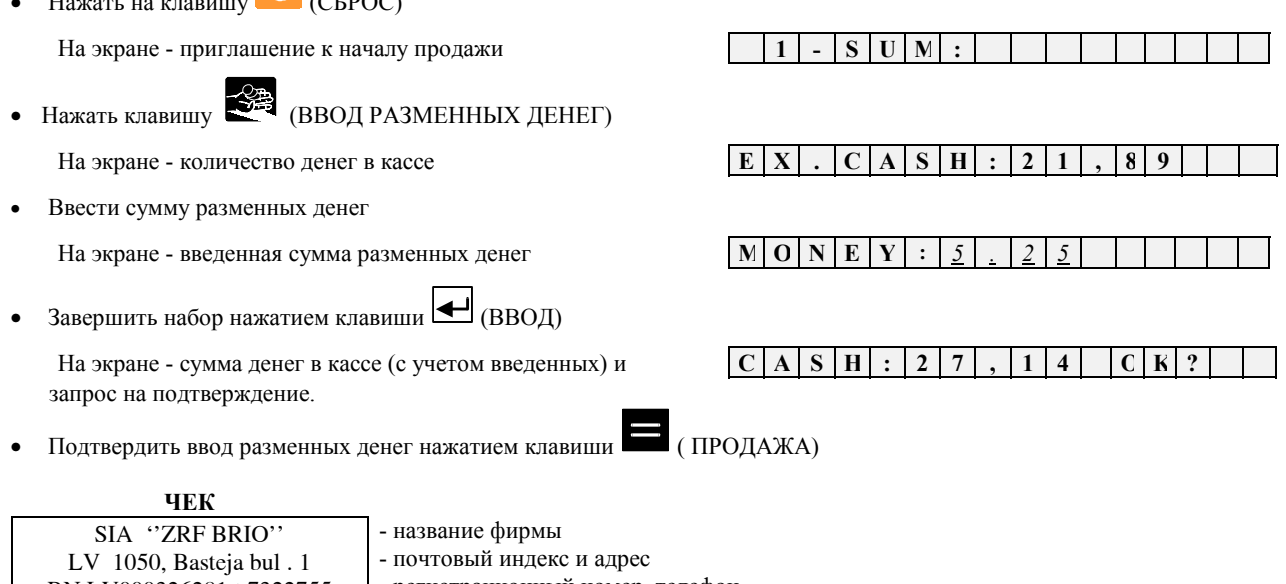

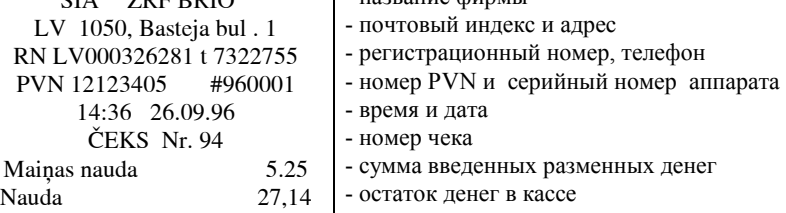

#### 3.7 РАСПЕЧАТКА Х-ОТЧЕТА.

- Нажать на клавишу  $\boxed{\text{C}}$  (СБРОС)
- $\bullet$  Haжaть кнопку  $\overline{X}$  (X-OTYET)

На экране - запрос на подтверждение распечатки

 $X$  -  $R E P O R T$  $C \mid K \mid ?$ 

Для подтверждения нажать на кнопку продажи (ПРОДАЖА). После этого распечатывается X- отчет.

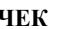

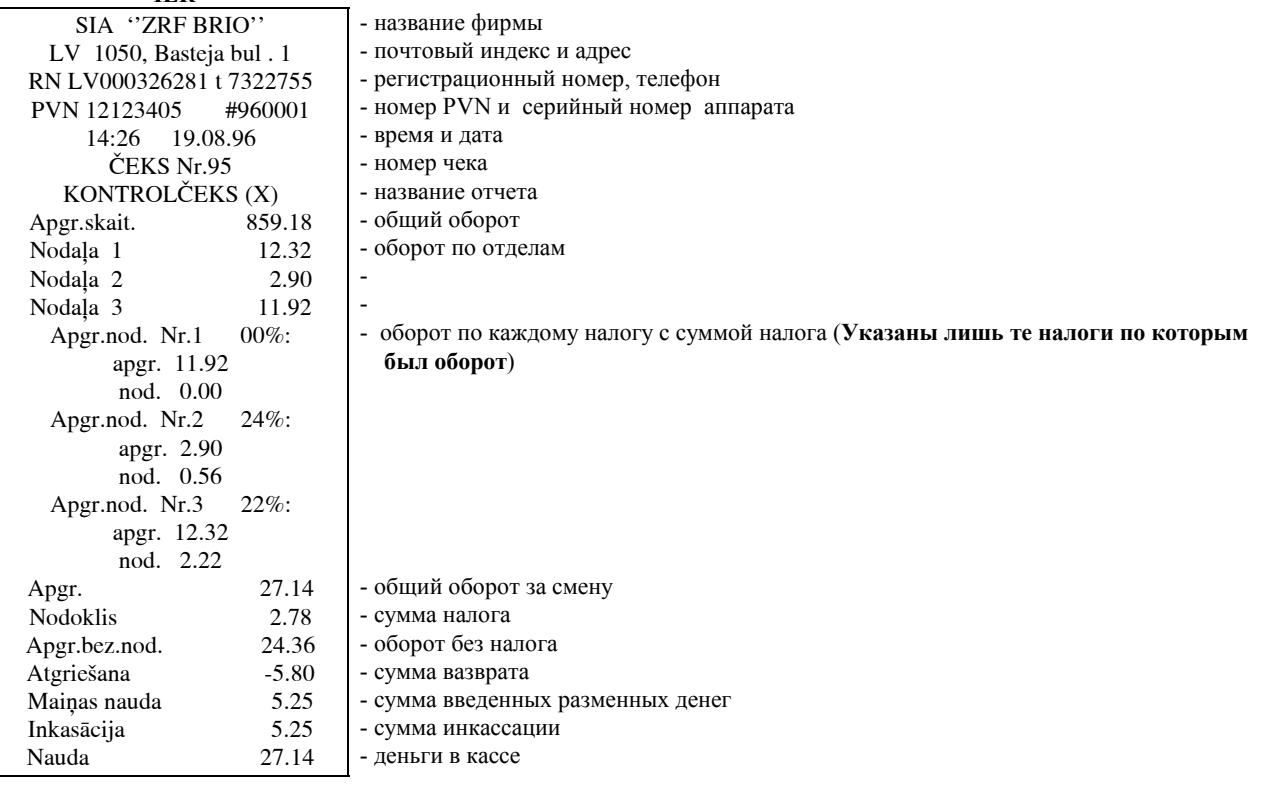

#### 3.8 РАСПЕЧАТКА Z-ОТЧЕТА.

 $\bullet$  Нажать на клавишу  $\boxed{\text{C}}$  (СБРОС)

 $\bullet$  Нажать кнопку  $\overline{Z}$  (Z-OTHET)

На экране - запрос на подтверждение распечатки

 $O|R$  $\overline{z}$  $\overline{\mathbf{R}}$  $\overline{P}$ T  $\mathbf{E}$ 

Для подтверждения нажать на кнопку продажи (ПРОДАЖА). После этого распечатывается Z- отчет.

ВНИМАНИЕ !!!! Распечатка аналогична X- отчету, за исключением того, что после номера чека распечатывается номер Z-отчета. После этой операции все счетчики дневных оборотов обнуляются.

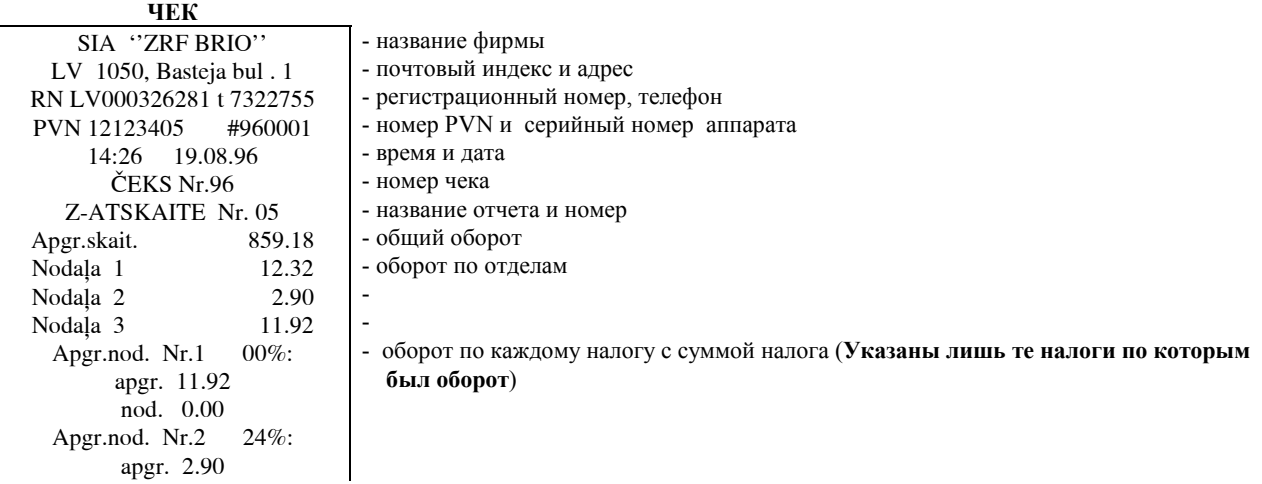

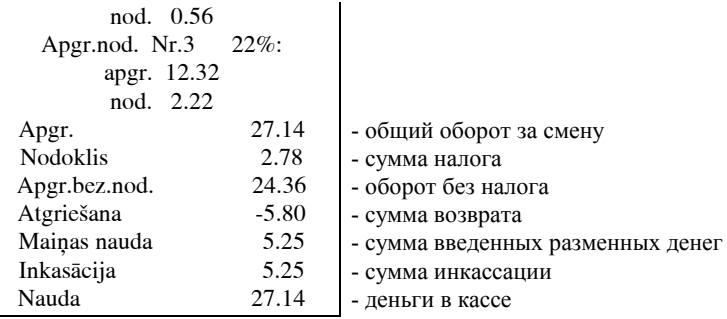

#### 3.9 РАСПЕЧАТКА КОДОВ (PLU)

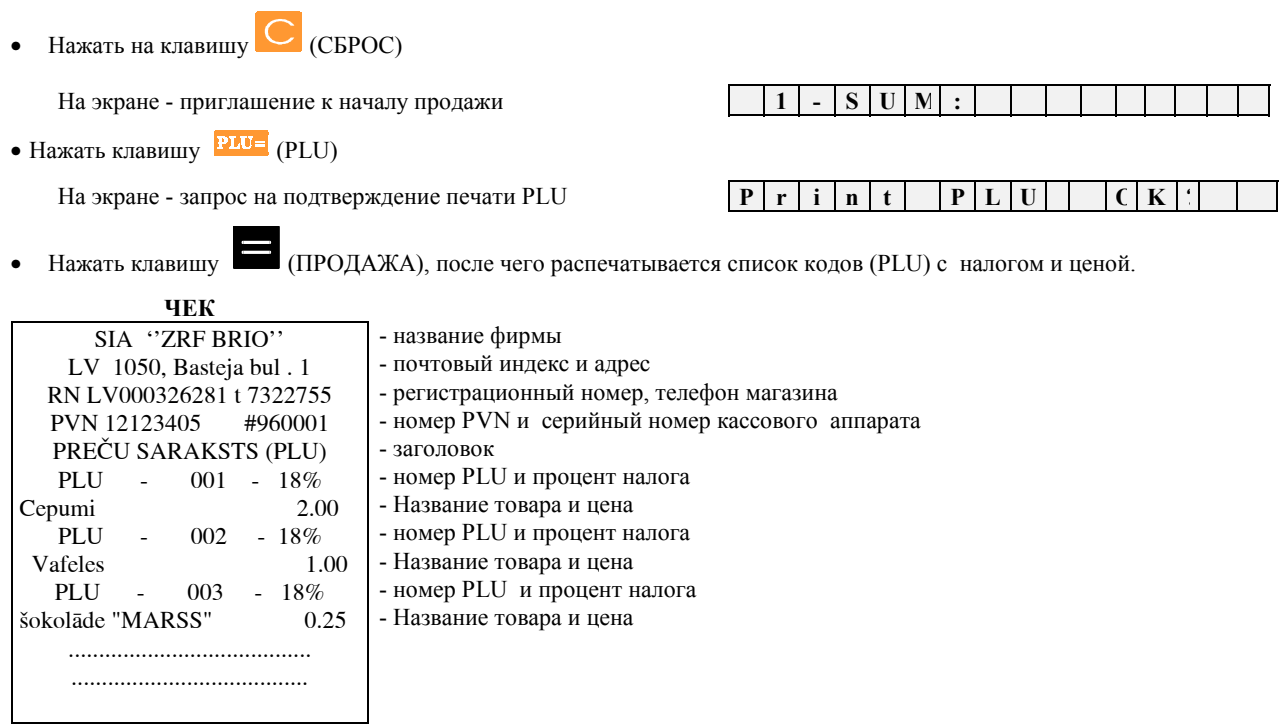

## 3.10 ПРОСМОТР ДАТЫ И ВРЕМЕНИ, КОРРЕКЦИЯ ВРЕМЕНИ

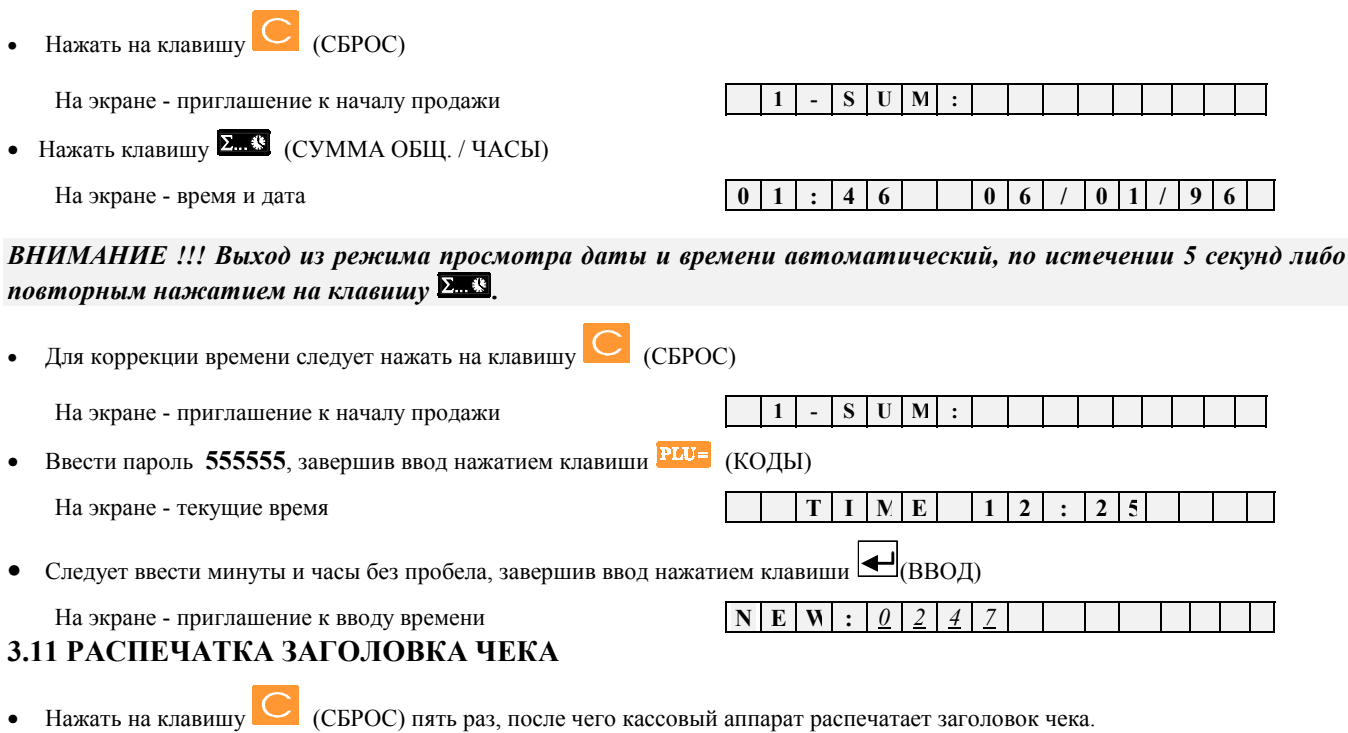

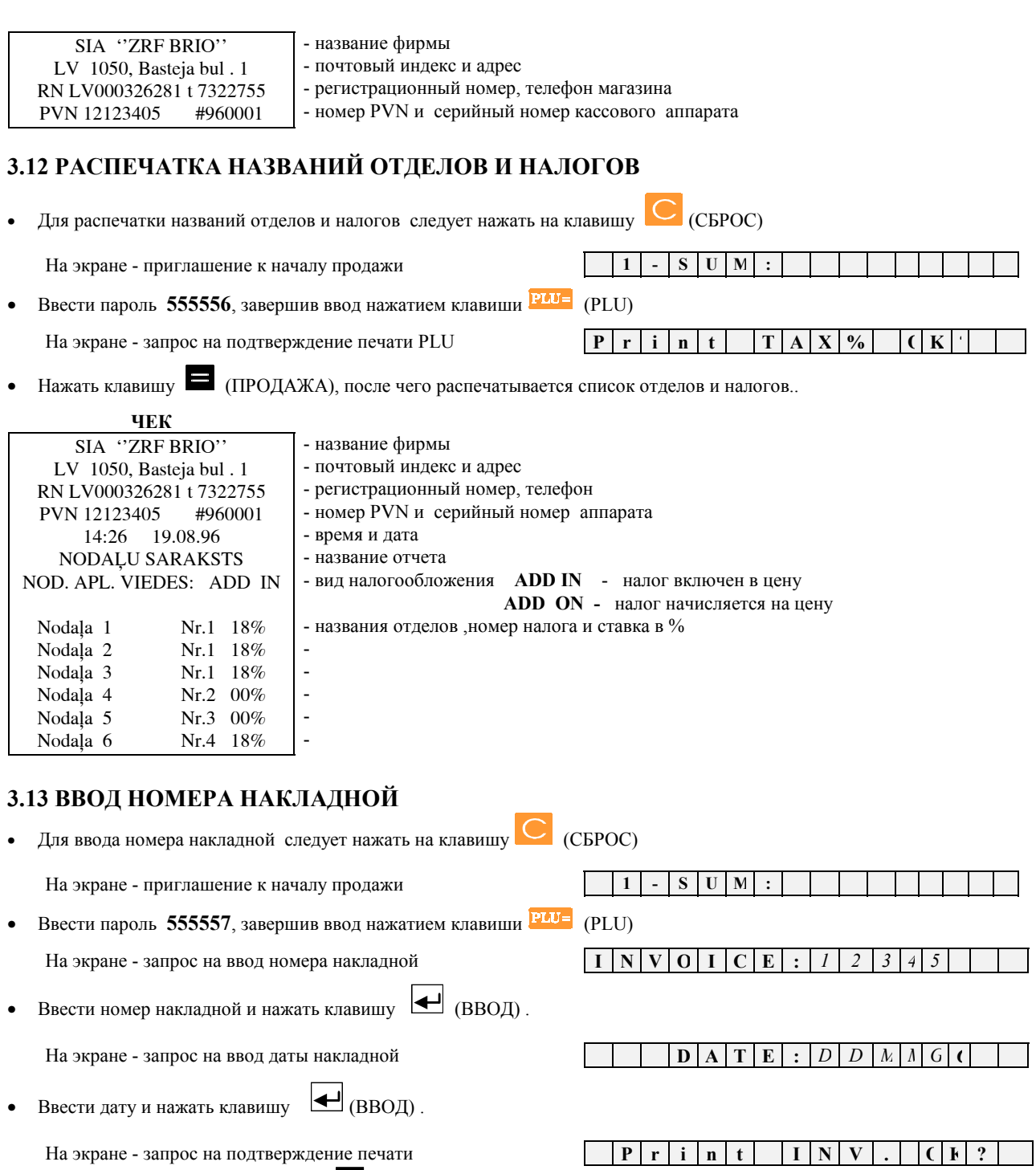

• Подтвердить распечатку нажатием  $\blacksquare$  ПРОДАЖА). На принтере распечатается заголовок чека с номером и датой введенной накладной.

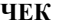

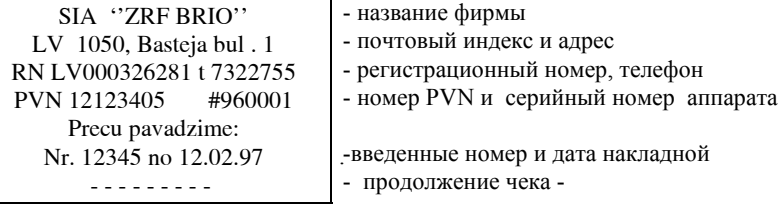

#### **4.0 СООБЩЕНИЯ ОБ ОШИБКАХ И ДИАГНОСТИКА**

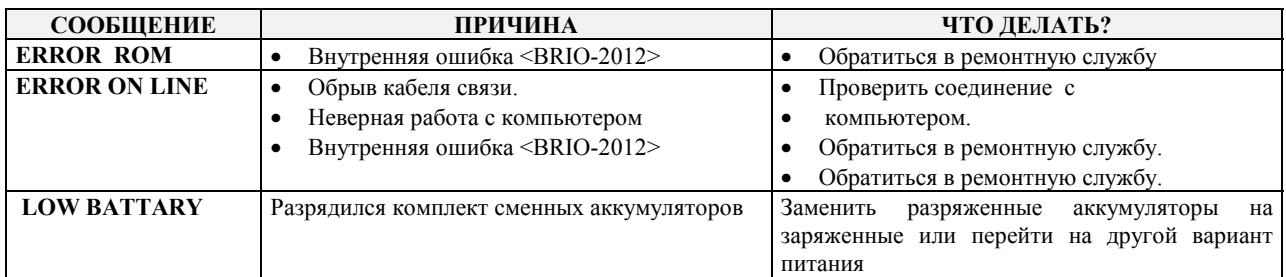

*ВНИМАНИЕ !!! Появление сообщения LOW BETTARY при питании кассового аппарата от сети 220 V или внешнего источника DC +12V свидетельствует о наличии внутренней неисправности <BRIO-2012>*

*ВНИМАНИЕ !!! Появление сообщения LOW BETTARY при выключении питании кассового аппарата не свидетельствует о неисправности <BRIO-2012>*

## **УВАЖАЕМЫЙ ПОЛЬЗОВАТЕЛЬ !!!**

Если Вы не программист или специалист по электронике, то следующие главы можете с чистой совестью не читать. Они Вам в жизни не понадобятся.

## *Автор.*

#### **5.0 ПРОГРАММИРОВАНИЕ <BRIO-2012>**

#### **5.1 СТРУКТУРА ПРОГРАММНОГО ОБЕСПЕЧЕНИЯ**

#### **Требования к компьютеру и системному программному обеспечению:**

• Компьютер не хуже 386 DX/40

• Наличие свободного места на жестком диске не менее 3 мбт.

- 
- Операционная система

• Объем ОЗУ (RAM) не менее 2 мбт.<br>• Операционная система МS-DOS у 6.0 и выше.

- •
- 1. Для установки программы на Ваш компьютер, следует вставить инсталляционную дискету в дисковод и запустить SETUP.EXE
- 2. Ответить на вопросы программы установки

При правильной установке программ на жестком диске образуется следующий каталог с подкаталогами:

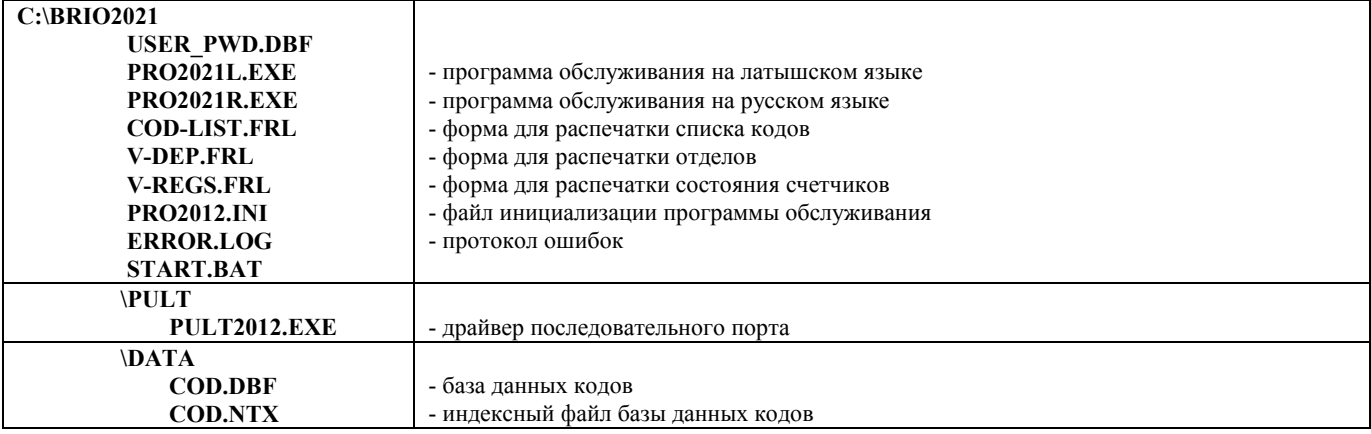

#### **5.2 ДРАЙВЕР ПОСЛЕДОВАТЕЛЬНОГО ПОРТА PULT2012.EXE**

Программа **PULT2012.EXE** загружается резидентно и служит для обеспечения взаимодействия программ обслуживания с подключенным кассовым аппаратом

 Программа обеспечивает взаимодействие с кассовым аппаратом, подключенным как к обычным последовательным портам компьютера (типа **COMnn**) , так и к плате расширения **8\*COM** и **2\*COM** (BRIO EngineerinG).

Командная строка:

**PULT.EXE /n ... /p /d ...ADD1...- ....ADDnn... /t /a<nn>** 

**/n** - номера (десятичные) используемых портами аппаратных прерываний IRQnn

- **/p** номера (шестнадцатеричные) программных прерываний [по умолчанию 064h]
- **/a<nn>** номер порта из указанного списка адресов ADD, к которому подключен кассовый аппарат
	- **ADD** базовые адреса портов.

*ВНИМАНИЕ !!! В случае использования платы 8\*COM (BRIO EngineerinG) , после адреса следует, через ключ, поставить номер порта на плате. ПРИМЕР: ....300/1 300/2 300/5 300/8 300/4....* 

**/t** - число (шестнадцатеричное) определяющее скорость работы порта [по умолчанию 0Ch]

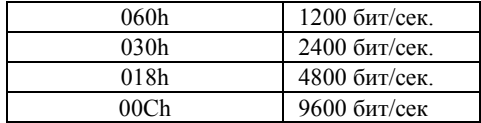

**/d** - вспомогательный ключ. Вызывает появление на экране компьютера символа \*\*\*, при возникновении любого из указанных аппаратных прерываний

#### 5.3 ПРОГРАММА PRO2012\*.EXE

Для начала работы с программой необходимо загрузить драйвер порта PULT2012.EXE, указав необходимые параметры и ключи. Для облегчения работы можно сразу запустить файл START.BAT. В этом случае все необходимые настройки произойдут автоматически. При правильной загрузке Вам будет предложено ввести ПАРОЛЬ. В случае нажатия клавиши <Enter>, Вы получите доступ на общих основаниях. На экране появится основное меню программы.

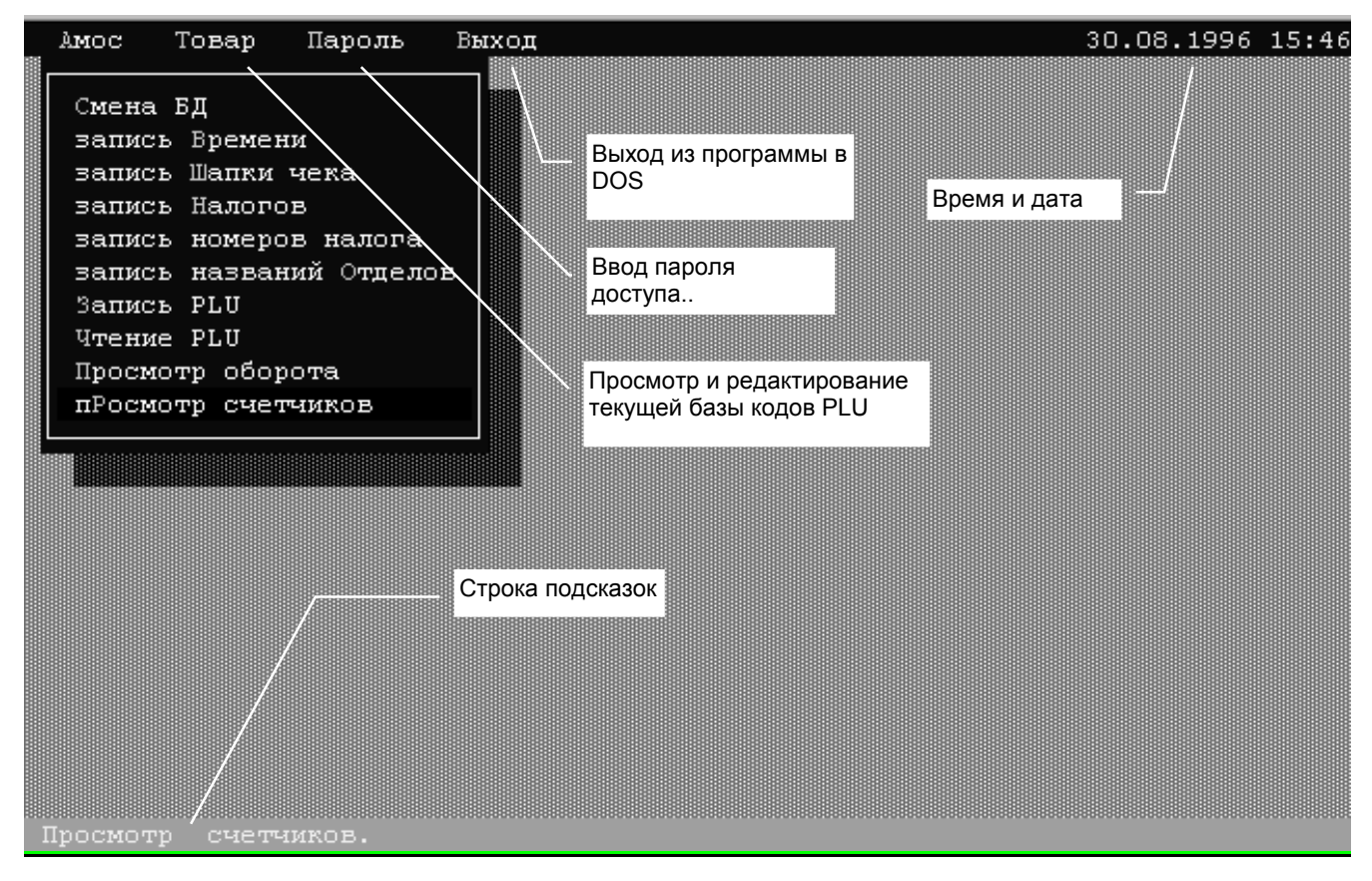

AMOS / Смена БД - Выбор файла, содержащего базу данных кодов PLU

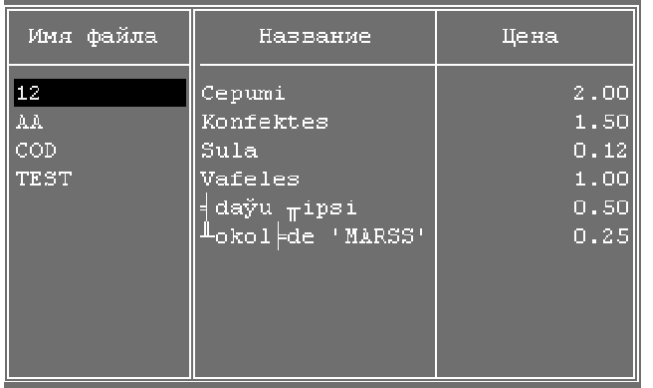

ИМЯ ФАЙЛА - файлы баз данных PLU, находящихся в каталоге C::\BRIO2021\DATA.

НАЗВАНИЕ, ЦЕНА - название PLU и цена за единицу товаров находящихся в текущем каталоге.

AMOS / Запись времени - установка времени и даты в кассовом аппарате

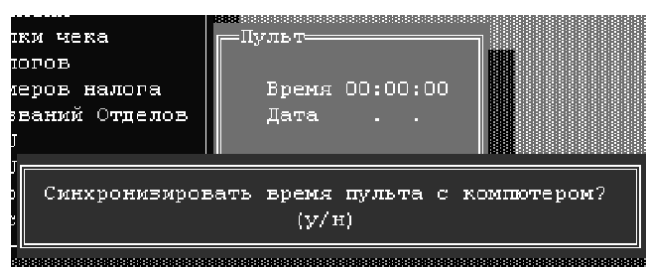

На экране текущие дата и время компьютера. Следует подтвердить либо отменить запись в кассовый аппарат этих знячений

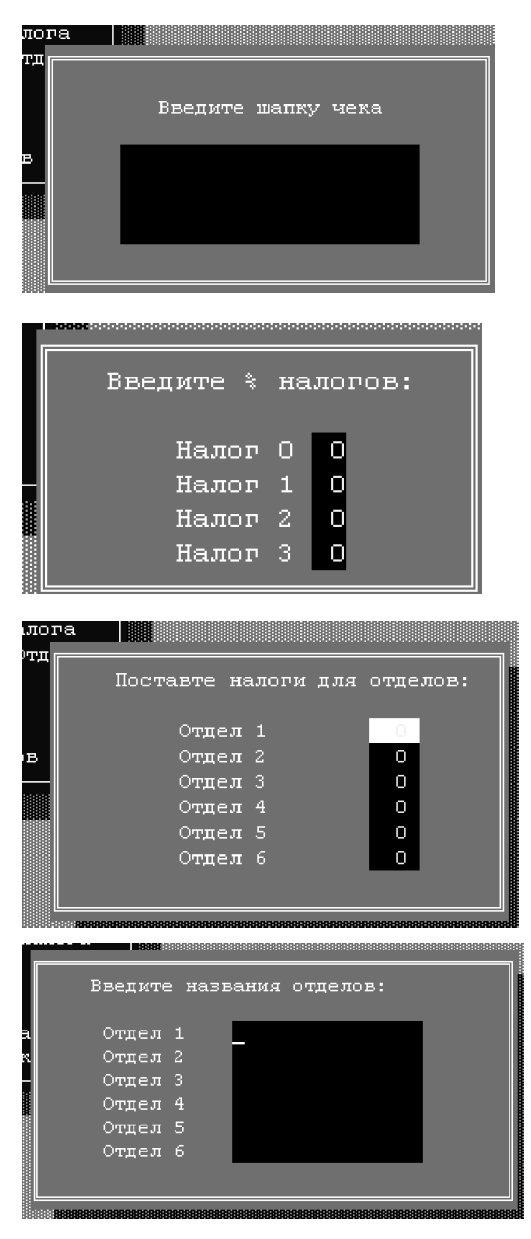

#### **AMOS / Запись шапки чека**

Чтение, редактирование и запись в кассовый аппарат заголовка (шапки) чека. Появляется запрос на чтение из аппарата текущей шапки чека и в случае подтверждения, появляется окно редактирования с текущей шапкой. В случае отказа от чтения на экране появляется пустое окно редактирования.

 По завершении редактирования происходит запись новой шапки в аппарат.

#### **AMOS / Запись налогов**

Возможность редактирования и записи в кассовый аппарат налогов. В окне редактирования следует ввести процент каждого из налогов. По завершении редактирования происходит запись новой сетки налогов в аппарат.

#### **AMOS / Запись номеров налогов**

Редактирование и запись в кассовый аппарат сетки привязки налогов к отделам.

В окне редактирования следует выбрать налог для каждого из отделов. По завершении редактирования происходит запись новой сетки привязки в аппарат

#### **AMOS / Запись названий отделов**

 Редактирование и запись в кассовый аппарат названий отделов. Появляется запрос на чтение из аппарата названий отделов и в случае подтверждения, появляется окно редактирования с текущими названиями. При отказе от чтения, на экране появляется пустое окно редактирования.

 По завершении редактирования происходит запись новых названий отделов в кассовый аппарат.

**AMOS / Запись PLU -** Запись в кассовый аппарат **текущей базы** данных кодов (PLU).

**AMOS / Чтение PLU -** Чтение из кассового аппарата записанной в нем базы данных кодов (PLU). Считанная база данных становиться текущей.

.

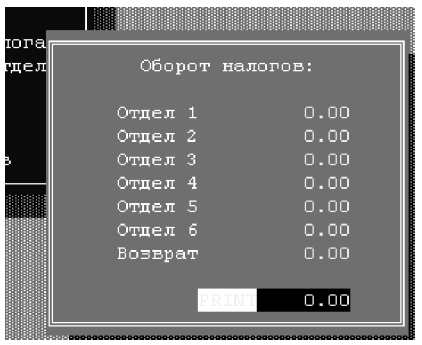

#### **AMOS / Просмотр оборота**

Чтение, редактирование и распечатка данных по обороту каждого из отделов кассового аппарата. На экране, считанная с кассового аппарата таблица с оборотом по каждому отделу. При нажатии <Enter> появляется приглашение к распечатке отчета на принтере.

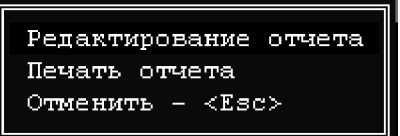

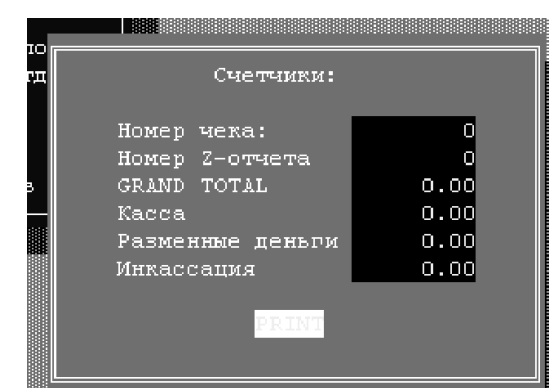

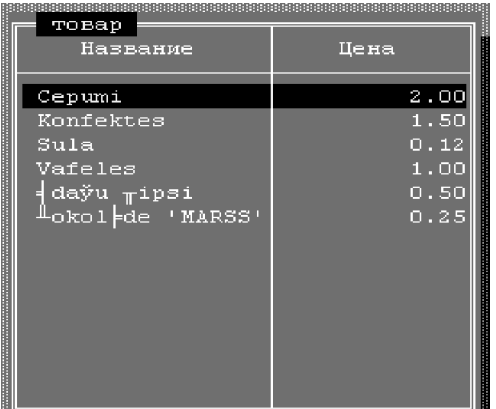

#### **AMOS / Просмотр счетчиков**

На экране данные счетчиков, считанные с кассового аппарата. Если нажать <Enter> то появится приглашение к распечатке отчета на принтере.

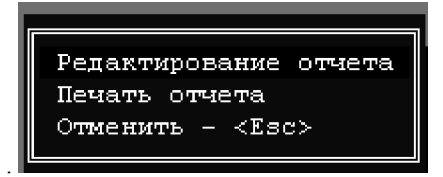

#### **ТОВАР / Коды**

.

Ввод и редактирование текущей базы данных кодов (PLU).

#### **6.0 ПРОТОКОЛ ОБМЕНА ДАННЫХ**

 $\ddot{\phantom{a}}$ 

#### **6.1 ПАКЕТЫ ДАННЫХ**

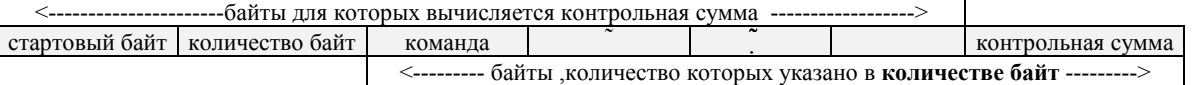

- **Стартовый байт** константа, определяющая начало пакета и равная AAh
- **Количество байт** Количество байт в данном пакете без стартового байта и байта количества
- **Команда** код команды
- D0 Dn данные команды
- **Контрольная сумма** инверсная контрольная сумма байтов в пакете, без переноса

 **Передатчик,** сформировав пакет, отправляет его **приемнику**. **Приемник**, получив пакет, вычисляет контрольную сумму и сравнивает ее с контрольной суммой, содержащейся в пакете. В случае совпадения принятой контрольной суммы с вычисленной, **приемник** посылает **передатчику** код **OK (5Ah).** При несовпадении этик сумм, посылается код **NO\_OK (A5h).**

Получив код ОК, **передатчик** может посылать следующий пакет. Получив код **NO\_OK** , либо не получив вообще никакого ответа в течение 1.0 сек. **передатчик** повторяет пакет еще два раза. В случае неудачи при повторных попытках, обмен прекращается и <BRIO-2021> выводит сообщение об ошибке связи **ERR ON LINE**

#### **6.2 КОДЫ КОМАНД**

#### *ВНИМАНИЕ !!! Инициатором обмена всегда выступает компьютер.*

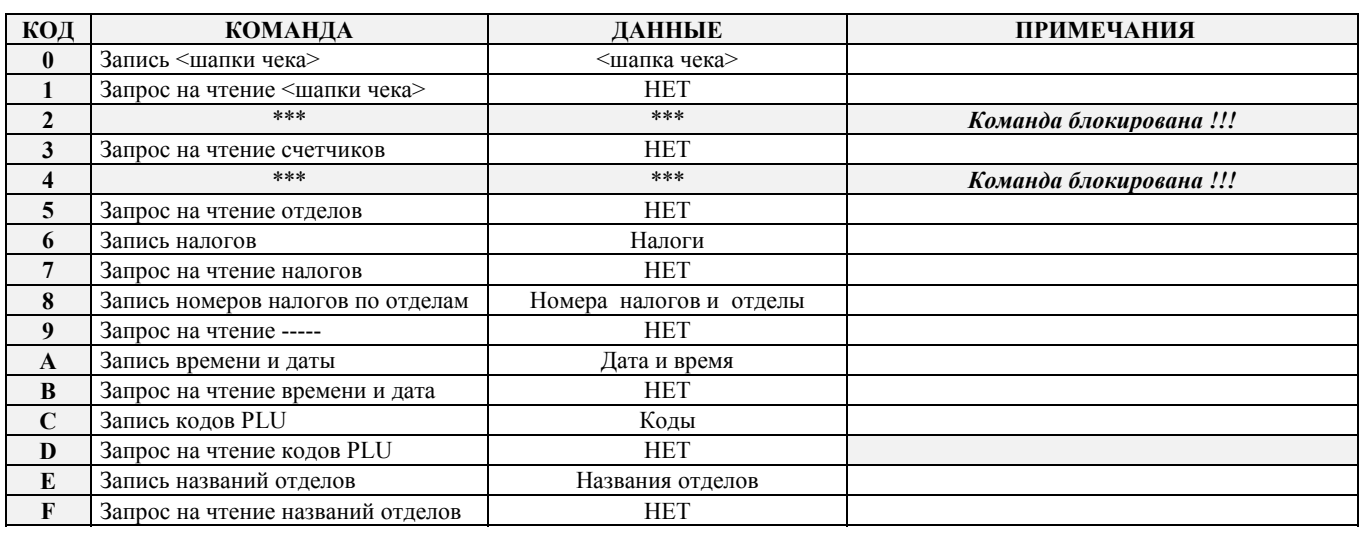

#### • **КОМПЬЮТЕР ----> <BRIO-2021>**

*ВНИМАНИЕ !!! За дополнительной информацией обращаться на фирму "BRIO EngineerinG***"**

#### • **<BRIO-2021> ----> ОМПЬЮТЕР**

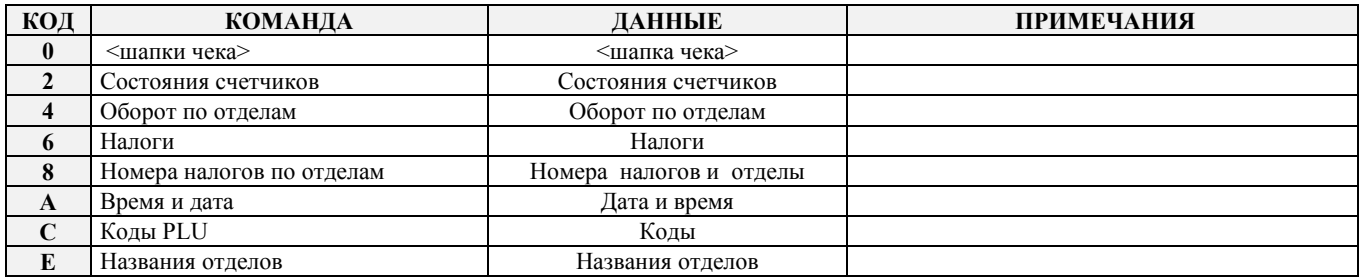

#### **6.3 ДАННЫЕ КОМАНД**

#### **СОСТОЯНИЕ СЧЕТЧИКОВ**

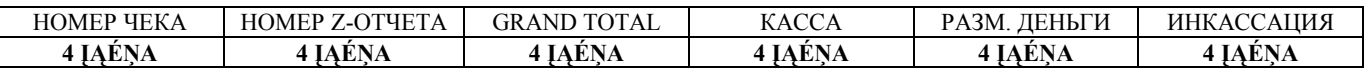

#### **ЗНАЧЕНИЕ НАЛОГОВ**

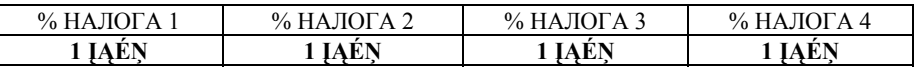

#### **ЗАПИСЬ <ШАПКИ> ЧЕКА**

 $\langle \text{QA} \text{I} \hat{\text{E}} \text{A} \rangle \times \hat{\text{A}} \hat{\text{E}} \text{A}$ **ДО 96 ĮĄ…Ņ В КОДАХ ASCII** 

#### **НОМЕР НАЛОГА ДЛЯ ОТДЕЛА**

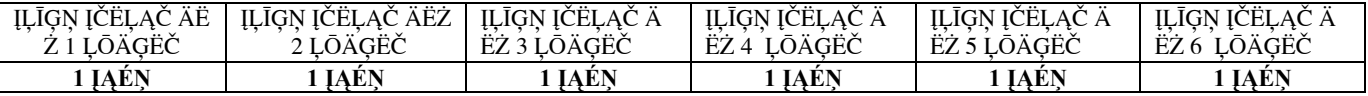

#### **НАЗВАНИЕ ОТДЕЛОВ**

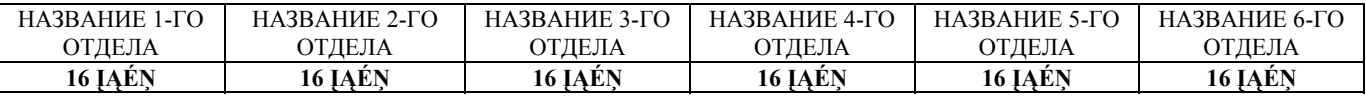

#### **НАЗВАНИЕ КОДА (PLU)**

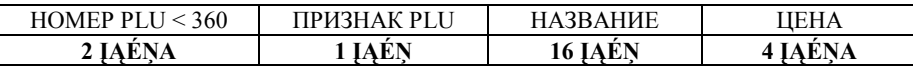

ПРИЗНАК PLU: **05h** - есть PLU , **00h** - нет PLU

*ВНИМАНИЕ !!! Если название товара занимает меньше 16 байт, то его следует дополнить до 16 FFh*

#### **ДАТА И ВРЕМЯ**

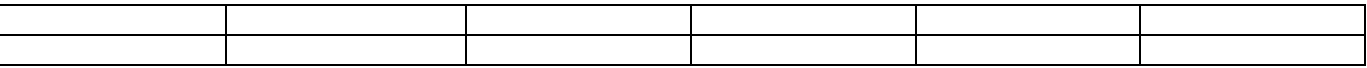

#### **ОБОРОТ ПО ОТДЕЛАМ**

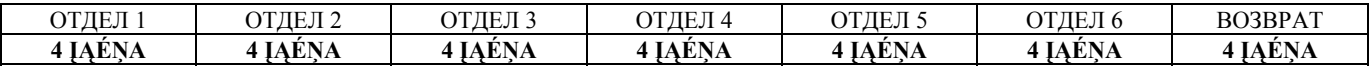

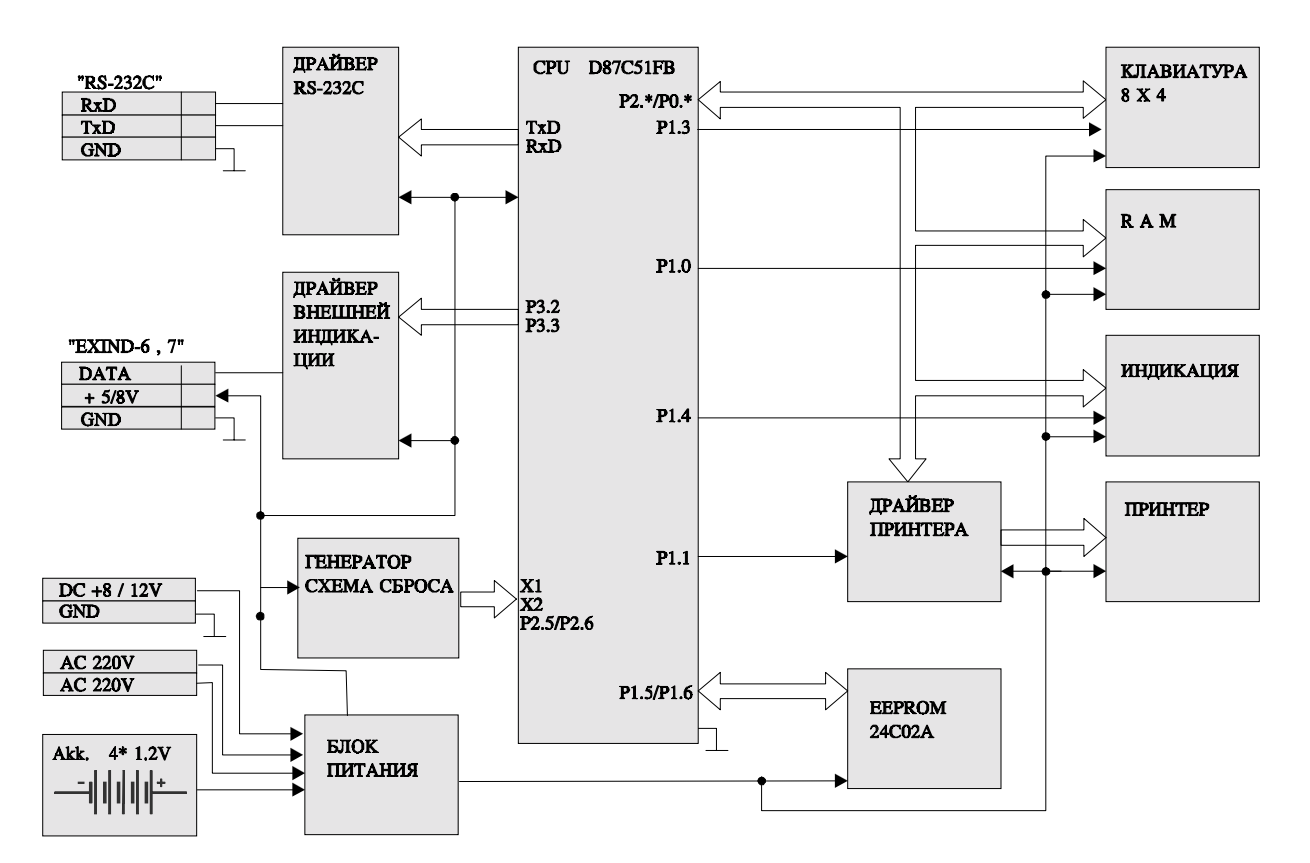

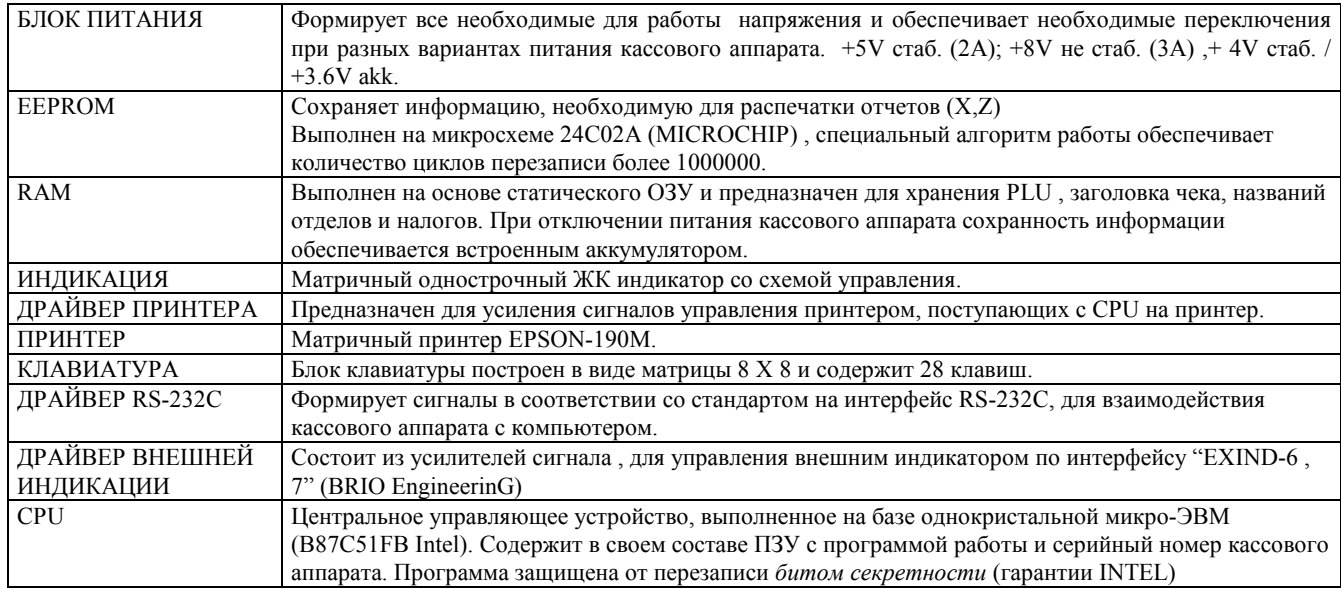

 Информация на CPU может поступать от двух источников: от клавиатуры и от компьютера (по RS-232C). При поступлении сигнала с клавиатуры , CPU переходит в режим работы по алгоритму кассового аппарата, описанного в настоящем руководстве.

 При поступлении сигналов от порта RS-232C , CPU переходит в режим обслуживания PC . В этом режиме CPU выполняет инструкции поступающие от PC , по загрузке или выгрузке данных из RAM и выгрузке данных из EEPROM При этом работа клавиатуры блокируется .

Блоки EEPROM , ПРИНТЕР, и ДРАЙВЕР ВНЕШНЕГО ИНДИКАТОРА обслуживаются только в режиме кассового аппарата.

#### 8.0 КАБЕЛЬ СВЯЗИ <BRIO-2012> - КОМПЬЮТЕР

В зависимости от того, к какому из последовательных портов («узкий» или «широкий») компьютера вы хотите подключить кассовый аппарат, Вам необходимо использовать один из нарисованных кабелей.

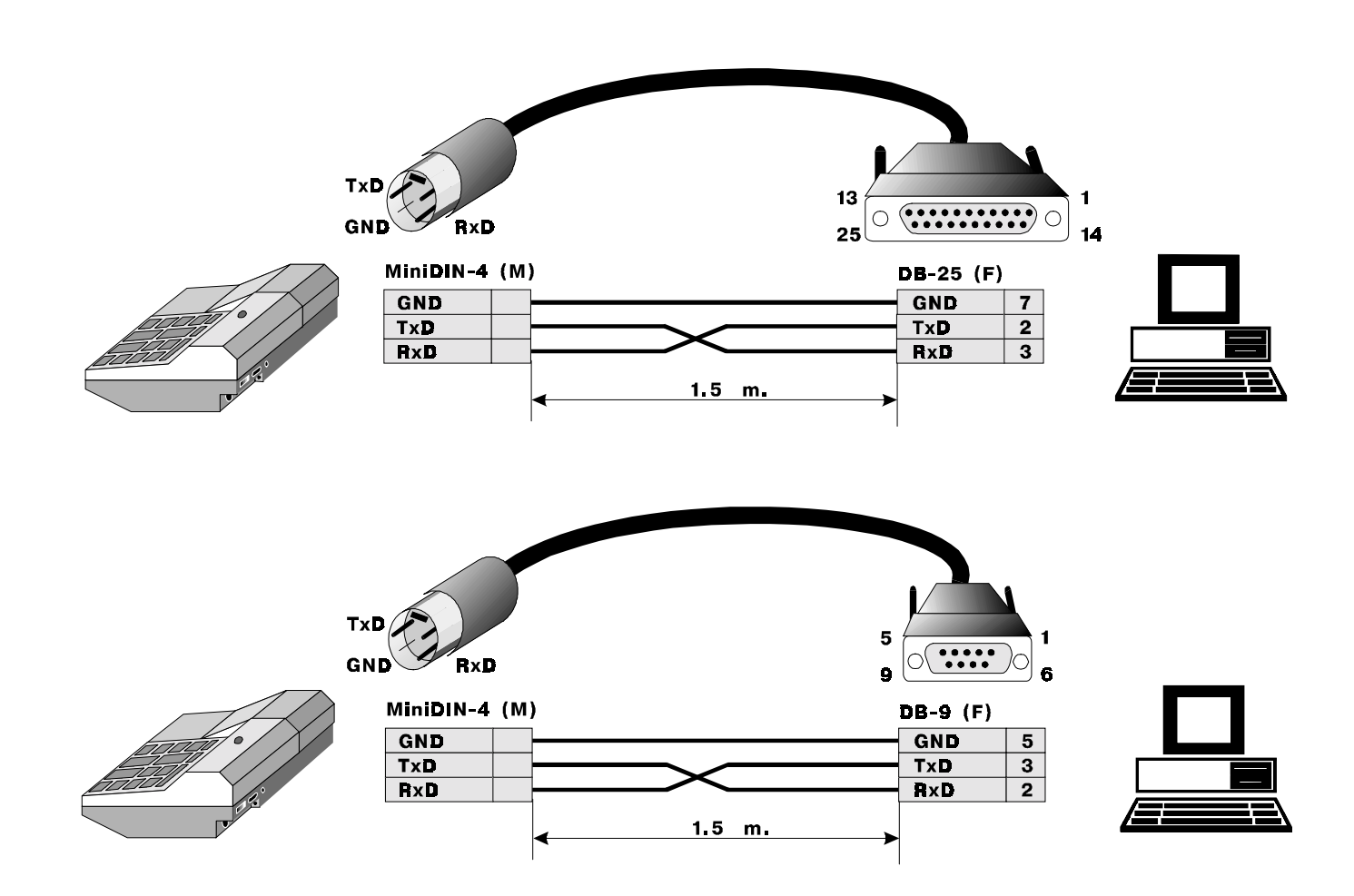